# TEAC

**取扱説明書**

# UR-50BD

ティアック製品をお買い上げいただき、誠にありがとうございます。 ご使用になる前にこの取扱説明書をよくお読みください。 また、お読みになったあとは、いつでも見られるところに大切に保 管してください。 末永くご愛用くださいますよう、お願い申し上げます。

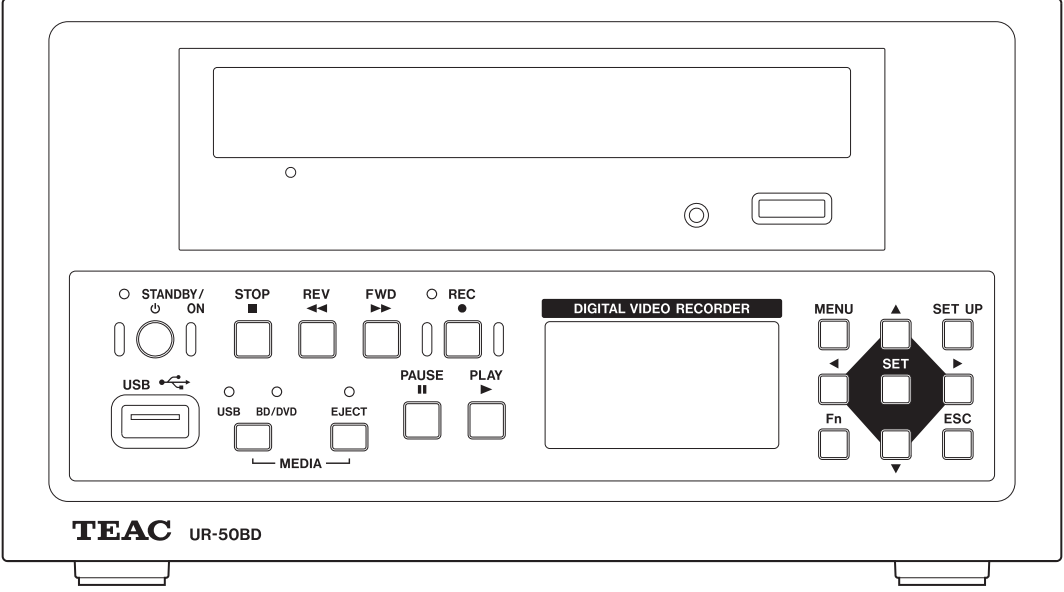

<span id="page-1-0"></span>この装置は、クラス B 情報技術装置です。この装置は、家庭環境で使用することを目的としていますが、こ の装置がラジオやテレビジョン受信機に近接して使用されると、受信障害を引き起こすことがあります。 取扱説明書に従って正しい取り扱いをしてください。

VCCI-B

## 免責事項

ここに記載されております製品に関する情報、諸データは、あくまで一例を示すものであり、これらに関し ます第三者の知的財産権、およびその他の権利に対して、権利侵害がないことの保証を示すものではござい ません。従いまして、上記第三者の知的財産権の侵害の責任、又は、これらの製品の使用により発生する責 任につきましては、弊社はその責を負いかねますのでご了承ください。

Manufactured under license from Dolby Laboratories.

Dolby and the double-D symbol are trademarks of Dolby Laboratories.

The terms HDMI and HDMI High-Definition Multimedia Interface, and the HDMI Logo are trademarks or registered trademarks of HDMI Licensing LLC in the United States and other countries.

# HƏMI

DVD Logo is a trademark of DVD Format/Logo Licensing Corporation.

Linux<sup>®</sup> is the registered trademark of Linus Torvalds in the U.S. and other countries.

Other company names, product names and logos in this document are the trademarks or registered trademarks of their respective owners.

ANY USE OF THIS PRODUCT IN ANY MANNER OTHER THAN PERSONAL USE THAT COMPLIES WITH THE MPEG-2 STANDARD FOR ENCODING VIDEO INFORMATION FOR PACKAGED MEDIA IS EXPRESSLY PROHIBITED WITHOUT A LICENSE UNDER APPLICABLE PATENTS IN THE MPEG-2 PATENT PORTFOLIO, WHICH LICENSE IS AVAILABLE FROM MPEG LA, L.L.C., 6312 S. Fiddlers Green Circle, Suite 400E, Greenwood Village, Colorado, 80111 U.S.A.

THIS PRODUCT IS LICENSED UNDER THE AVC PATENT PORTFOLIO LICENSE FOR THE PERSONAL USE OF A CONSUMER OR OTHER USES IN WHICH IT DOES NOT RECEIVE REMUNERATION TO (i) ENCODE VIDEO IN COMPLIANCE WITH THE AVC STANDARD ("AVC VIDEO") AND/OR (ii) DECODE AVC VIDEO THAT WAS ENCODED BY A CONSUMER ENGAGED IN A PERSONAL ACTIVITY AND/OR WAS OBTAINED FROM A VIDEO PROVIDER LICENSED TO PROVIDE AVC VIDEO. NO LICENSE IS GRANTED OR SHALL BE IMPLIED FOR ANY OTHER USE. ADDITIONAL INFORMATION MAY BE OBTAINED FROM MPEG LA, L.L.C. SEE HTTP://WWW.MPEGLA.COM

<span id="page-2-0"></span>本製品は、画像診断装置の診断画像 / 動画の記録再生バックアップ装置です。

#### 複数の録画媒体

内蔵 HDD をバッファとして、BD-R(SL、DL)、BD-RE(SL、DL)、DVD+R、DVD+R(DL)、DVD+RW、 DVD-R、DVD-R(DL)、DVD-RW および USB メモリーのうち選択した録画媒体に録画、再生できます。

#### 録画画像が劣化しません

デジタル方式で録画しますので、何度再生しても録画されている画像は劣化しません。

#### 各種信号を入力できます

NTSC/PAL 規格のコンポジット (VIDEO)、S-VIDEO と、HDMI、DVI の入力信号に対応しています。

#### 4 種類の圧縮モードを選べます

EP、LP、SP、XP の4種類です。

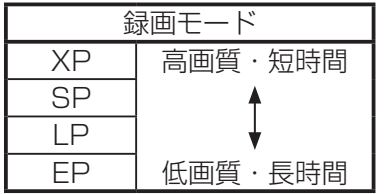

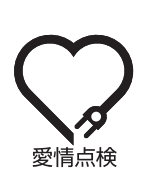

電源ケーブルや本体に異常がないか、定期的に点検してください。 内部にほこりがたまったまま、長い間掃除をしないと火災や故障の原因となることがあります。 特に、湿気の多くなる梅雨期の前に行うと、より効果的です。 1年に1度は、販売店またはティアック修理センター (裏表紙に記載)に内部の点検をご依頼く ださい。 費用についてはお問い合わせください。

# <span id="page-3-0"></span>安全にお使いいただくために

製品を安全に正しくお使いいただき、あなたや他の人々への危害や財産への損害を未然に防止するために、以下の注 意事項をよくお読みください。

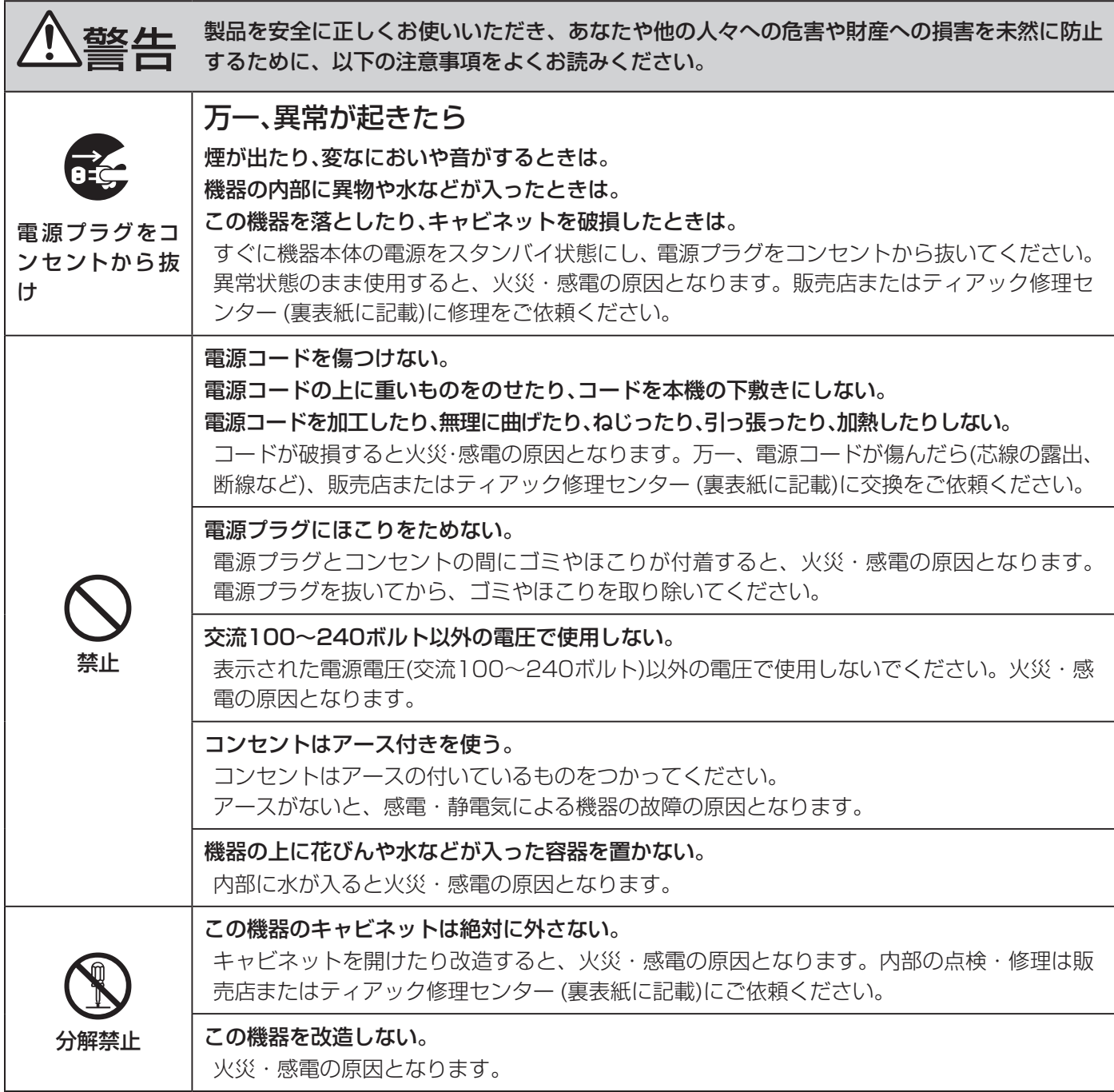

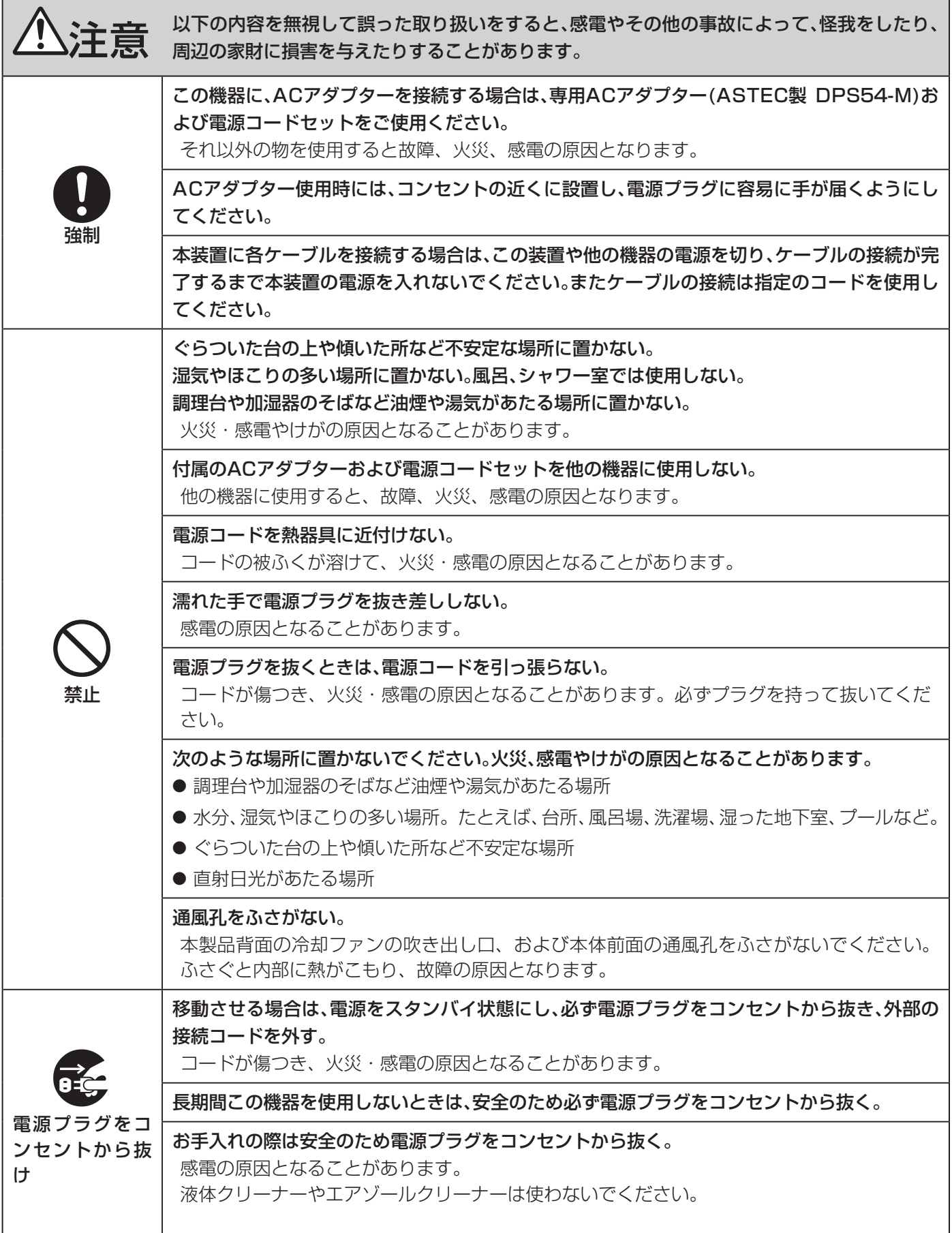

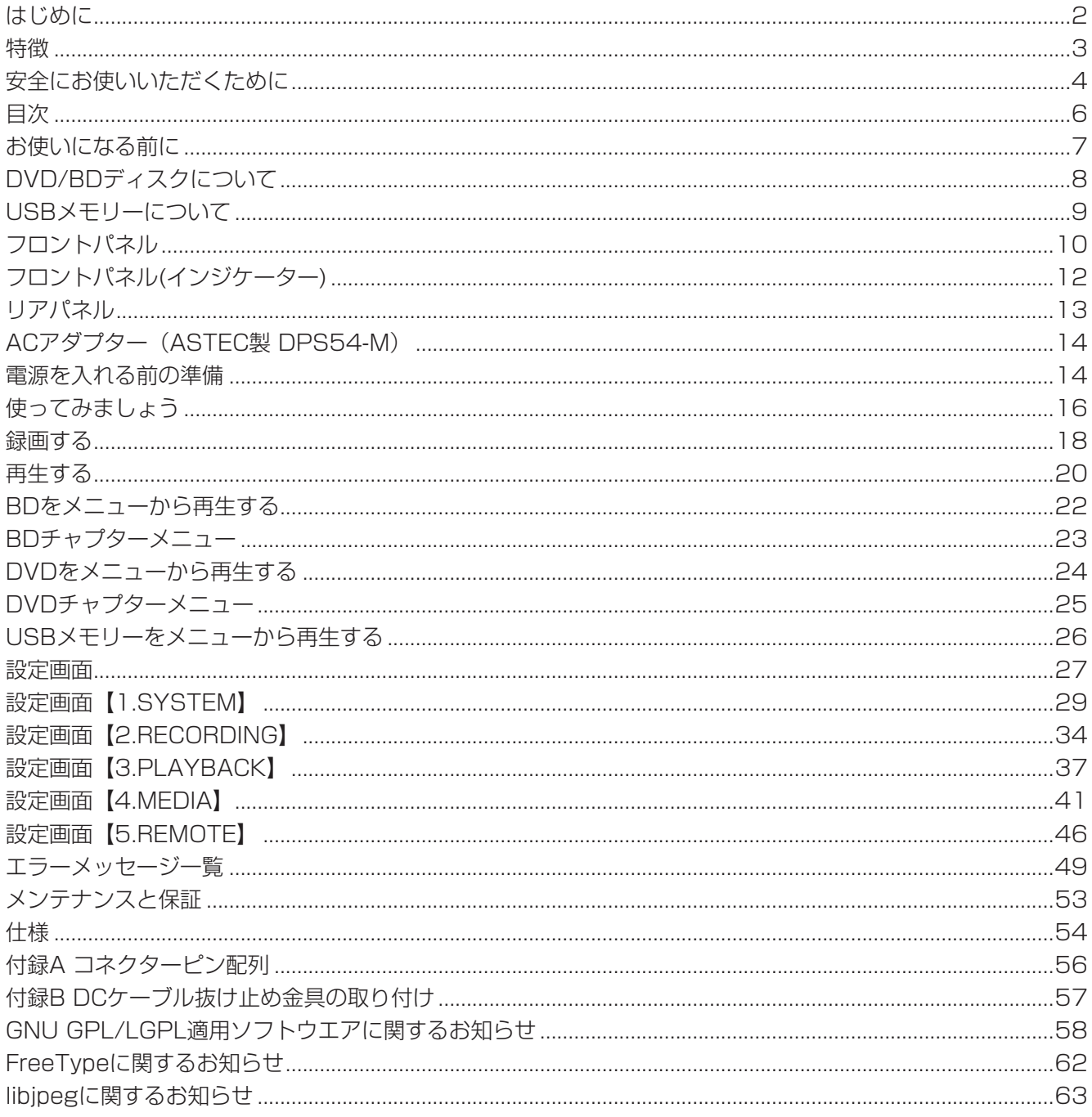

## <span id="page-6-0"></span>付属品の確認

万一、付属品に不足や損傷がありましたら、お買い上 げになった販売店または弊社営業 ( 裏表紙に記載 ) にご 連絡ください。

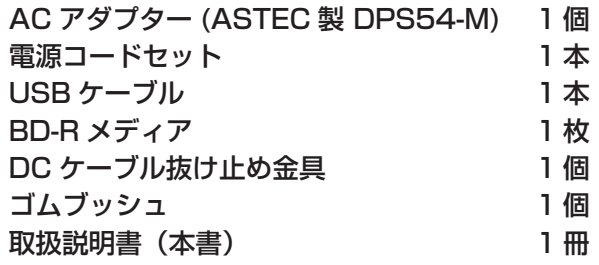

## 使用上の注意

- ●直射日光が当たる場所や暖房器具の近くなど、温度 が高くなるところに置かないでください。また、熱 を発生する機器の上には置かないでください。変色 や変形、故障の原因となります。
- ●録画 / 再生中はディスクが高速回転しているので、 本機を持ち上げたり動かしたりしないでください。 ディスクを傷つける恐れがあります。
- 本機を移動したり、輸送などで梱包する場合は、必 ずディスクを取り出してください。ディスクを内部 に入れたまま移動すると、故障の原因になります。
- ●また、USB メモリーも取り外してください。USB コネクターを損傷する恐れがあります。
- テレビ放送の電波状態により、本機の電源を入れた まま近くにあるテレビをつけると画面にしま模様が 出る場合がありますが、本機やテレビの故障ではあ りません。このような場合は本機を十分にテレビか ら離してお使いください。
- 本機がスタンバイ状態のときは、待機雷力が消費さ れます。
- 次のような場所でつかうと誤動作等の原因となるこ とがありますので、さけてください。
	- 高周波を発生する機器の近く
	- ◦強力な磁気、静電気のあるところ

## 録画・再生中に電源を切らない

録画 / 再生中に電源を切らないでください。録画中に 電源を切ると、そのときに録画している画像は消去さ れてしまいます。録画 / 再生中に電源を切ると録画さ れている画像が破損する可能性があります。

## HDD について

本機は HDD( ハードディスクドライブ ) を内蔵してい ます。HDD は衝撃や振動、温度など周囲の環境の変化 を受けやすく、録画されている画像に影響を及ぼす可 能性があります。

以下のことにご注意下さい。

- ◦振動、衝撃を与えないで下さい。
- ◦水平な場所に置いてご使用下さい。
- HDD アクセス中に電源を切らないで下さい。

## 注意

HDD には寿命があり、使用状態によっては数年で 不良が発生する場合があります。録画または再生が 出来なくなった場合は、ティアック修理センター (裏 表紙に記載 ) に修理をご依頼ください。

## バックアップ

BD/DVD メディアや USB メモリーに録画した重要な データは、万一の消失を防ぐために PC 等を使用して バックアップを取ることをお勧めします。

## 内蔵電池

本機は内蔵の時計を動かすための電池を持っています。 この電池が切れると正確な時刻保持ができなくなり、録 画画像の時刻に影響があります。寿命が来る前に 5 年 ごとに交換することをおすすめします。交換が必要に なった際は、ティアック修理センター ( 裏表紙に記載) までご用命ください。

## <span id="page-7-0"></span>ディスクの取扱い

●ディスクは、必ずレーベル面を上にしてセットして ください。

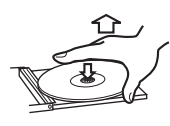

取り出し方

●ディスクをケースから取り出すときは、ケースの中 心を押しながら、ディスクの外周部分を手ではさむ ように持ってください。

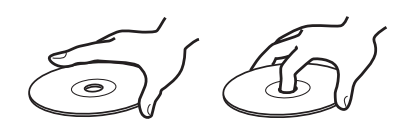

持ち方

## 使用上の注意

- ●ヒビが入ったディスクは、機器の故障の原因となり ますので使用しないでください。
- ●ディスクにはラベルなどを貼らないでください。ディ スクにセロハンテープやシールなどをはがしたあと があるもの、またシールなどから糊がはみ出ている ものは使用しないでください。そのまま本機にかけ ると、ディスクが取り出せなくなったり、故障の原 因となることがあります。
- ●ディスクのレーベル面に何か書き込むときは、油性 のフェルトペンをお使いください。ボールペンなど、 先端の固いペンを使うと、ディスク面を傷つけて録 画 / 再生ができなくなる場合があります。
- ●市販のディスク用スタビライザーは、絶対に使用し ないでください。録画 / 再生できなくなったり、故 障の原因となります。
- ●ヒビが入ったディスクは、機器の故障の原因となり ますので使用しないでください
- ハート形や八角形など特殊形状のディスクは、機器 の故障の原因となりますので使用しないでください。

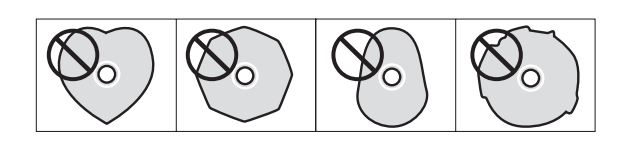

## お手入れ

● 信号記録面に指紋やほこりがついたら、柔らかい布 で内側中心から外側へ直角方向に軽く拭いてくださ  $\bigcup$ 

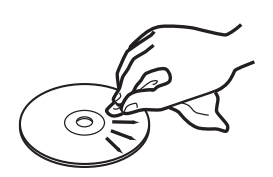

● レコードクリーナー、帯雷防止剤、ベンジン、シンナー などで絶対に拭かないでください。これらの化学薬 品で表面が侵されることがあります。

## ディスクの保存について

- 使用後のディスクは、必ずケースに入れて保管して ください。そのままディスクを放置するとそりやキ ズの原因となります。
- 直射日光が当たる場所や、高温多湿の場所には放置 しないでください。ディスクが変形 / 変質して、再 生できなくなるおそれがあります。
- ディスクは、熱や紫外線の影響を受けやすいため、 直射日光が当たる場所や熱を発生する器具の近くな どに長時間放置しないでください。

## 記録エラーについて

使用するディスクによって、まれに記録エラーが発生す ることがあります。その場合、本装置内の HDD からバッ クアップを行うことができます。記録エラー発生時はす みやかに新しいディスクに交換し、バックアップを行っ てください。[\(31 ページ「バックアップの設定」\)](#page-30-0) バックアップせずに、そのまま使用すると、バックアッ プデータが消失してしまいます。

# USBメモリーについて

## <span id="page-8-0"></span>録画 / 再生可能なディスク

- BD-RE (SL:片面 1 層 /DL:片面 2 層)
- **BD-R (SL:片面 1 層 /DL:片面 2 層)**
- p DVD-R
- $\bullet$  DVD-R (DL)
- DVD-RW
- $\bullet$  DVD+R
- $\bullet$  DVD+R (DL)
- DVD+RW
- 注意:8cmBD ディスク、8cmDVD ディスクは使用 しないで下さい。

## ファイナライズ

録画したデータを他機(民生用プレーヤー等)でも再 生できるようにする処理を行うことです。 また、下記のメディアは一度ファイナライズを行うと 追記ができなくなります。

BD-R(SL、DL)、DVD-R、DVD-R(DL)、DVD+R、 DVD+R(DL)

## アンファイナライズ

アンファイナライズとは一度ファイナライズを行った メディアに追記を行うさいに必要な処理を行うことで す。

p メディア、ファイナライズ、アンファイナライズの 関係は以下のようになります。

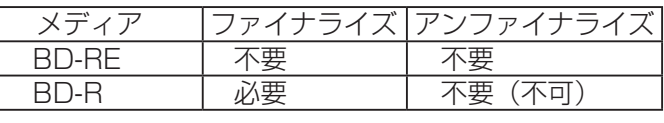

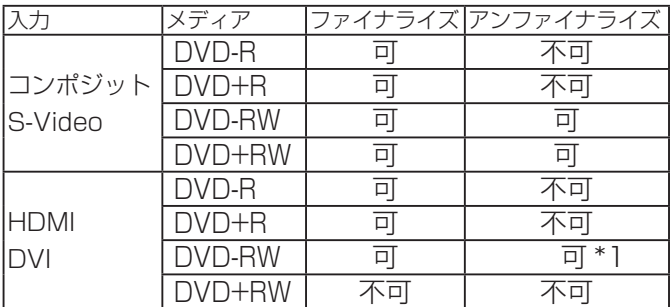

- DVI や HDMI のデータを DVD に録画した場合、他 機では再生できません。
- \*1 SET UP からのアンファイナライズは行えません。 次に録画を行うとき自動的にアンファイナライズさ れます。LCD の表示も"FINALIZED MEDIA"に はなりません。

## USB コネクター

本体前面にある USB コネクターに USB メモリーを 挿入してください。

## USB メモリーの選択

本体前面にある [USB BD/DVD] ボタンを押し、 USB 側の LED が点灯すると USB メモリーが選択 されていることを表します。

## USB メモリーの取り外し

USB メモリーが選択された状態で [EJECT] ボタン を押して EJECT LED が消灯すると、USB メモリー が取り外せる状態になります。EJECT LED が点灯 している状態で USB メモリーを取り外すと、USB メモリーに録画されたデータが破損し読めなくなり ます。

## USB メモリーの取り扱い

本装置に USB メモリーが取り付けられた状態で、 USB メモリーに過度な力を加えないで下さい。故障 などの原因となります。

# 注意

USB メモリーに録画する場合、容量が2GB 以上の 物をご使用下さい。容量が小さいと録画できません。

## 注意

USB メモリーの種類によっては、本装置でご使 用できないものがあります。使用可能か判定する には、設定画面「3.PLAYBACK」にある「USB CHECK」の項目を「ON」に設定して USB メモリー をフォーマットしてください (10 分程度かかりま す)。フォーマットした結果使えないと判定したとき は画面に「ERROR」と表示されます。

<span id="page-9-0"></span>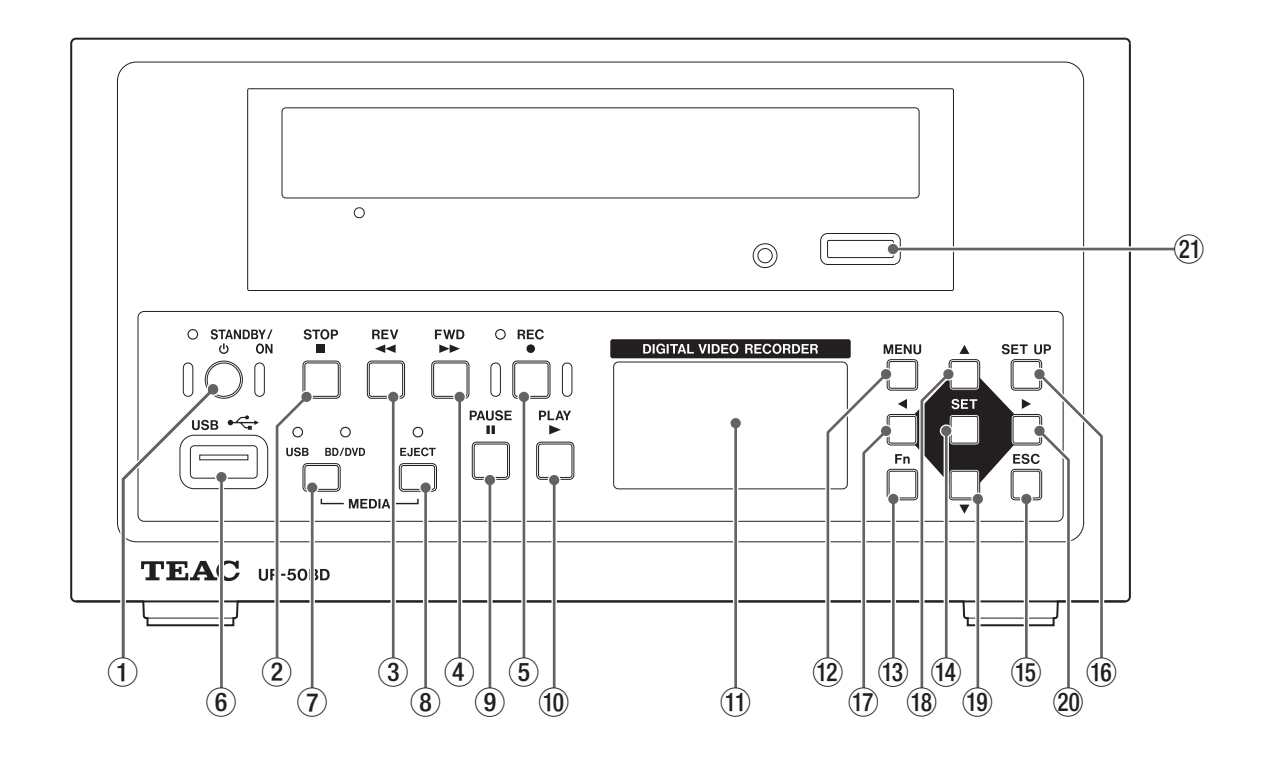

## (1) STAND-BY/ON ボタン((b))

スタンバイ時に 2 秒以上押すと電源が入ります。 電源が入っていて STOP 状態のときに 2 秒以上押す とスタンバイになります。

本機の動作がおかしくなったとき、8 秒以上押し続 けて放すとスタンバイになります。録画した後にメ ニューを表示したり、ファイナライズをしないでこ の方法でスタンバイにすると録画したデータが再生 できなくなります。本機の動作がおかしくなったと きにだけこの方法でスタンバイにして下さい。

## **②STOP ボタン(■)**

再生(トリック再生含む)/ 録画中に押すとストップ モードに移行します。 録画 / 録画ポーズ中に押すと、ストップモードにな りタイトルをクローズします。

- トリック再生とは FWD または REV ボタンでの再 生動作で、PLAY ボタン以外の再生動作を表して います。
- トリック再生中に音声は再生されません。またイ ンデックスを作成できません。
- ●ストップモードについては 16ページを参照し てください。

#### **3 REV ボタン ( ◀◀ )**

再生中に押すと、逆方向 (REV 0 速 ) 再生になります。 逆方向再生中に押すと、逆方向再生速度が次のよう に代わります。

REV  $0 \rightarrow$  REV  $1 \rightarrow$  REV  $2 \rightarrow$  REV  $3 \rightarrow$  REV 4  $\rightarrow$  REV 5  $\rightarrow$  REV 4  $\rightarrow$  REV 3  $\rightarrow$  REV 2  $\rightarrow$  REV 1  $\rightarrow$  REV O  $\rightarrow$  REV SLOW 2  $\rightarrow$  REV SLOW 1  $\rightarrow$  RFV SLOW 2...

再生速度はつぎのようになります。

REV SLOW 1 : 最低速度 ↓

REV 5 : 最高速度

再生ポーズ中に押すと 1 フレーム戻り、長押しする と REV SLOW 1 速で逆方向再生します。

順方向の SLOW 1、SLOW 2 速の時に押すと同 じ速度で逆方向再生します。順方向の SLOW 1、 SLOW 2 速以外のときに押すと速度0で逆方向再生 します。

再生中の速度は LCD ディスプレーに表示されます。

#### **4 FWD ボタン ( ▶▶ )**

再生中に押すと、FWD 1 速で再生します。 さらに押すと速度が次のように変わります。 FWD 1  $\rightarrow$  FWD 2  $\rightarrow$  FWD 3  $\rightarrow$  FWD 4  $\rightarrow$  FWD 5  $\rightarrow$  FWD 4  $\rightarrow$  FWD 3  $\rightarrow$  FWD 2  $\rightarrow$  FWD 1  $\rightarrow$  FWD 0  $\rightarrow$  FWD SLOW 2  $\rightarrow$  FWD SLOW 1  $\rightarrow$  FWD SLOW 2…

- 再生速度はつぎのようになります。
- FWD SLOW 1 : 最低速度

↓

FWD 5 : 最高速度

再生ポーズ中に押すと、1 フレーム進み、長押しす ると FWD SLOW 1 速で順方向再生します。 逆方向の SLOW 1,SLOW 2 速の時に押すと同じ速 度で順方向再生します。逆方向の SLOW 1,SLOW 2 速以外のときに押すと速度0で順方向再生します。 再生中の速度は LCD ディスプレーに表示されます。

#### **5** REC ボタン (●)

ストップモードで[REC]ボタンを押しながら[PLAY] ボタンを押すと、録画モードになり録画を開始します。 録画中に押すと、チャプターとインデックスを作成 します。

再生中に押すとインデックスを作成します。再生中 に作成したインデックスは、DVD-RW、DVD+RW、 USB メモリ以外のメディアでは保存されません。ま た、これらのメディアでもファイナライズされてい ると保存されません。

● DVD-Video 形式のみ再生中のインデックス作成 ができます。

## 6 USB コネクター ( <del>( こ)</del>)

USB メモリーを接続します。

#### 7USB BD/DVD ボタン

使用するメディアを選択します。ボタンを押すたび に USB と BD/DVD が切り替わり、インジケーター で確認できます。

#### 8EJECT ボタン

選択されているメディアを取り外すときに押します。 EJECT インジケーターが消灯していれば、選択され ているメディアは取り外すことが可能です。

- BD/DVD ドライブのトレイを閉じる場合は、直 接トレイを押し込まず EJECT ボタンを押します。 直接トレイを押し込むと故障の原因になる場合が あります。
- EJECT ボタンを押してもトレイがあかなくなり、 アクセスインジケーターも点灯していないとき は EJECT ボタンを 8 秒以上長押ししてください。 トレイがあき、本装置の電源が切れます。

#### **9 PAUSE ボタン (II)**

再生、トリック再生中に押すと、ポーズモードにな ります。

再生ポーズ中に押すと再生が開始されます。 録画中に押すと、録画ポーズモードになります。 録画ポーズ中に押すと録画が開始されます。

## **10 PLAY ボタン (►)**

ストップモードのときに押すと、データを再生します。 再生ポーズモードのときに押すと、再生を開始します。 トリック再生中に押すと、通常再生になります。 録画ポーズ中に押すと、録画を開始しチャプターと インデックスを作成します。 ストップモードで [REC] ボタンを押しながら [PLAY] ボタンを押すと、録画モードになり録画を 開始します。

メニュー表示中はタイトルやチャプターの選択にも 使用できます。

## qLCD ディスプレー

動作状態などを表示します。

#### <sup>(2)</sup> MENU ボタン

選択されているメディアのメニューを表示します。 メニューが表示されているときに押すとストップ モードに戻ります。

#### **13 Fn ボタン**

メンテナンスで使用します。 このボタンは、押さないで下さい。

#### (4) (6) (1) (18) ▲▼ ◀▶ ボタン

設定画面やメニュー画面で、項目を変更したり設定 値を変更したりする際に使用します。 再生中はタイトルやチャプターの移動の操作に使い ます。

#### **15 ESC ボタン**

メンテナンスで使用します。

#### **19 SET ボタン**

設定画面やメニュー画面が表示されているときに、 設定項目や、タイトル、チャプターを決定するとき に押します。

#### 20 SET UP ボタン

ストップモード中に押すと、各種設定を行う設定画 面がモニターに表示されます。 設定画面が表示されているときに押すと、ストップ モードに戻ります。 ストップモード中に ESC ボタンを押しながら、SET UP ボタンを押すと、設定画面表示の禁止状態にな ります。もう一度押すと解除されます。 電源を再度立ち上げたときは、「設定画面を表示する」 ([33 ページ](#page-32-0) ) の設定になります。

## ② EJECT ボタン (BD ドライブ)

使用しません。BD/DVD ディスクの出し入れは 8EJECT ボタンを使用してください。

<span id="page-11-0"></span>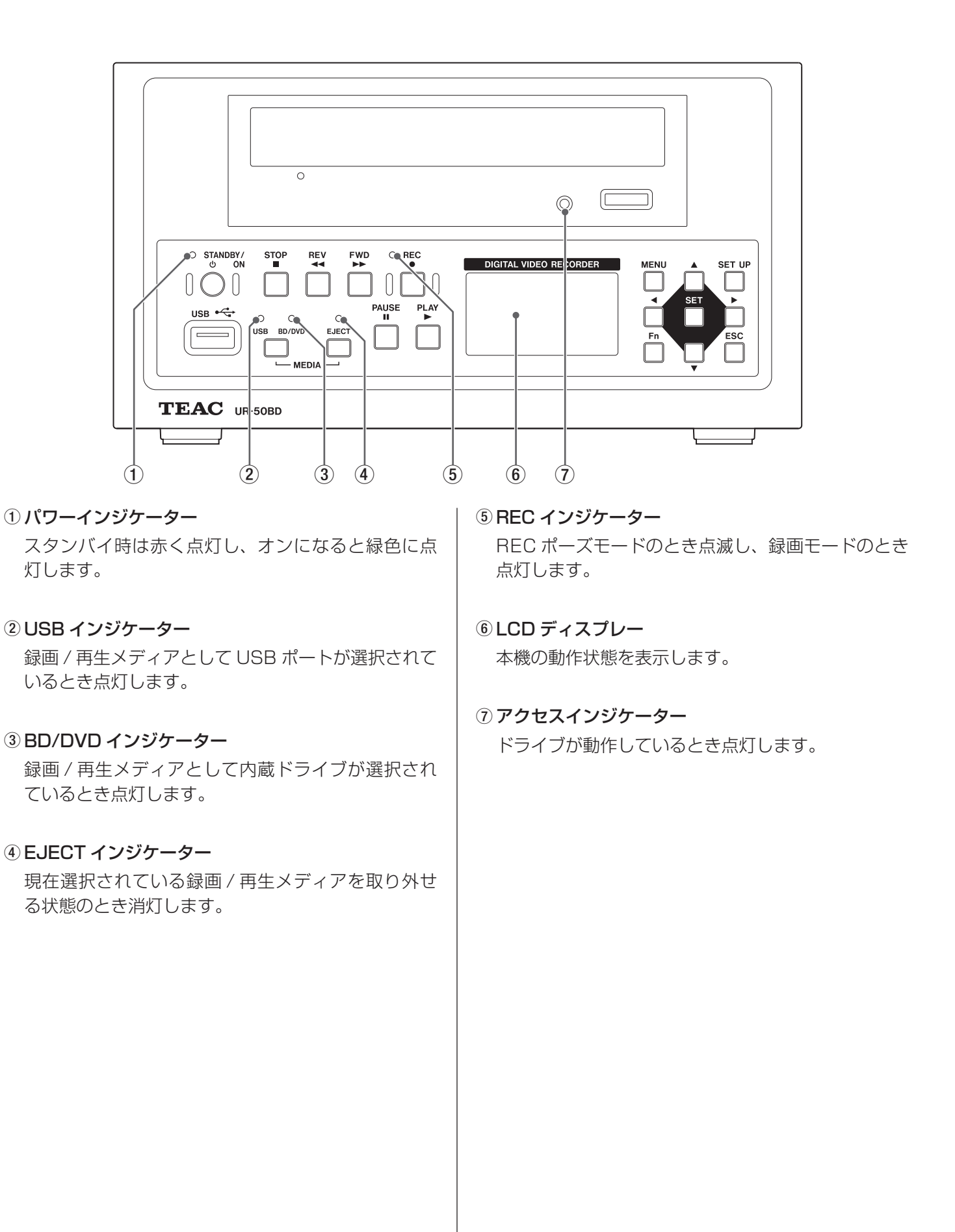

<span id="page-12-0"></span>![](_page_12_Figure_1.jpeg)

#### 1冷却ファン

本体を冷却するためのファンです。吹き出し口をふ さがないでください

- ②S-VIDEO 入力コネクター ( + pp) S-VIDEO(NTSC/PAL) 信号を入力します。
- 3 S-VIDEO 出力コネクター ( 一) S-VIDEO(NTSC/PAL) 信号を出力します。
- 4 VIDDEO 入力コネクター (一〇) VIDEO(NTSC/PAL) 信号を入力します。
- 5 VIDEO 出力コネクター ( → ) VIDEO(NTSC/PAL) 信号を出力します。
- 6AUDIO 入力コネクター AUDIO 信号を入力します。
- 7AUDIO 出力コネクター AUDIO 信号を出力します。
- 8DVI-D 入力コネクター ( + → ) DVI-D コネクターで信号を入力します。
- 9HDMI 入力コネクター HDMI 信号を入力します。
- 10DVI-D 出力コネクター ( 一 DVI-D コネクターを接続します。
- **10 LAN コネクター (**  $\frac{P}{d+2}$  **)** この端子はサービス用途に限定されており、一般ユー ザーはご使用になれません。
- <sup>(2)</sup> HDMI 出力コネクター HDMI 信号を出力します。

#### (3) REMOTE1 コネクター

外部から本機をコントロールするときに使います。 詳細は巻末の担当部門にお問い合わせください。

#### (4) REMOTE2 コネクター

外部から本機をコントロールするときに使います。 詳細は巻末の担当部門にお問い合わせください。

#### $\mathbb{G}$ 電源コネクター( $\Theta$  $\leftarrow$  $\Theta$ )

付属の AC アダプタ (ASTEC 製 DPS54-M 定格電 圧 DC15V) を接続します。

# (6) 外部スイッチ用ジャック

別売のフットスイッチを接続します。

 $\Omega$ 等電位化端子( $\phi$ )

DIN42801 に従ったコネクタを持つ等電位化ケー ブルを接続してください。 医療機器と組み合わせて使用される際は専用のケー ブルで機器と機器を接続してください。

注意

この表示のあるコネクタは静電気により内部 が破損する可能性があります。コネクタの接 点部に素手で触れないようご注意下さい。

# <span id="page-13-0"></span>ACアダプター (ASTEC製 DPS54-M) 電源を入れる前の準備

## **EXXXX MODEL: DPS54-M**

 $A/C$ THE INPUT POWER MUST BE **I FSS THAN 74W** AC INPUT: 100-240V  $\sim$  2A 50/60Hz DC OUTPUT: 15V == 4A 60W<br>DATE: xxxx REV: xx DATE: xxxx SERIAL NO: Exxxxxxxxxxxx

![](_page_13_Picture_298.jpeg)

記号説明

- : 交流信号を示します。  $\sim$
- : 直流信号を示します。  $\frac{1}{2}$
- **●●: DC ジャックの極性を示します。**
- △ : 注意 ( 警告を含む) を促す内容があることを 告げるものです。
- 습 : 屋内での使用を示します。

この章では電源を入れる前に行う接続と設定について 説明します。ここで説明する接続 / 設定が終わるまで は電源を入れないで下さい。 接続するのは、画像 / 音声の入出力、電源 (AC アダプ ター ) です。

## 画像入力ケーブルを接続する

本機は VIDEO 入力端子、S-VIDEO 入力端子、HDMI 入力端子、DVI 入力端子の画像入力端子を備えていま す。いずれかの端子に入力ケーブルをつないでください。 どの入力端子を使用するかは設定画面で選択します。各 入力端子での録画フォーマットは以下のようになりま す。

## VIDEO/S-VIDEO 入力端子 (NTSC/PAL)

MPEG-2 PS DVD Video 形式 入出力解像度 Full D1 720 x 480(NTSC) 720 x 576(PAL) 録画解像度 Full D1 720 x 480(NTSC) 720 x 576(PAL)

## HDMI/DVI 入力端子 ( 高解像度 )

MPEG-2 TS BDAV 形式 H.264 BDAV 形式 ( 設定画面で切替ます )

入出力解像度 SVGA 800 x 600 (60Hz)

960 x 720 (60Hz)

XGA 1024 x 768 (60Hz)

録画解像度 720p 1280 x 720 入力映像信号のフレームレートによらず 60fps で録 画します。

入力解像度 Quad-VGA 1280 x 960 (60Hz) SXGA 1280 x 1024 (60Hz) WSXGA+ 1680 x 1050 (60Hz) 1080i 1920 x 1080 1080p 1980 x 1080

録画解像度 1080i 1920 x 1080 入力映像信号のフレームレートによらず 29.97fps で録画します。

( 入出力解像度は設定画面で切替ます )

● H.264 は MPEG-4 AVC フォーマットであり、 MPEG-4 動画圧縮規格のひとつです。国内外で幅 広く使用されている規格です。

# 注意

一枚の DVD 系メディアに、NTSC 形式と PAL 形 式を混在して録画することはできません。 一枚の BD 系メディアに、録画解像度 720P と 1080i を混在して録画することはできません。

## 画像出力ケーブルを接続する

本機は VIDEO 出力端子、S-VIDEO 出力端子、HDMI 出力端子、DVI 出力端子の画像出力端子を備えていま す

画像入力ケーブルを接続した端子と同じ種類の出力端 子に画像出力ケーブルを接続します。

## 音声入力ケーブルを接続する

本機には音声入力端子があります。必要に応じて音声 入力端子を接続します。画像入力で HDMI を選択した 場合は、HDMI 映像入力端子と共用になります。 音声の録音フォーマットは以下のようになります。

フォーマット

NTSC/PAL : Dolby Digital RCA アナログ 高解像度 DVI : Dolby Digital RCA アナログ HDMI : Dolby Digital RCA アナログま たは HDMI ( 設定画面で切替ます )

サンプリング周波数 48KHz

量子化ビット数 16Bit

## 注意

ご使用になるプレーヤーによっては正常に再生でき ない場合があります

# 注意

HDMI を選択した場合、48kHz、16bit 以外の音声 フォーマットでは録画できません。

## 音声出力ケーブルを接続する

本機には音声出力端子があります。必要に応じて音声 出力端子を接続します。HDMI で録画したデータは HDMI 映像出力端子と共用になります。

## 電源を接続する

本機は専用の AC アダプターを経由して電源と接続し ます。電源は AC 100 - 240V(50/60Hz) です。そ れ以外の電源に接続すると火災・感電の原因となります。 コンセントは必ずアース付のコンセントを使用してく ださい。

## 注意

DC ケーブルの抜け防止のために、必ず DC ケーブ ル抜け止め金具を装着してください。 取り付け方法は本書付録 B を参照してください。

## <span id="page-15-1"></span><span id="page-15-0"></span>基本的な操作フロー

この章では最も基本的な操作を説明します。 まず操作の大まかな流れを下図に示します。

![](_page_15_Figure_3.jpeg)

## LCD の表示

本機が起動すると LCD に次のように表示されます

mode tt/cc/iiii hh:mm:ss

mode:本機の現在のモード

- tt :タイトル番号
- cc :チャプター番号
- iiii : インデックス番号
- hh : 時間
- mm :分
- ss :秒

hh:mm:ss と表示されている部分は [SET] ボタンを押 すと下記の表示に切り替わり、メディアに記録できる おおよその残り時間と割合を表示します。これらの表 示は [SET] ボタンを押すごとに切り替わります。

REM.hh:ss , REM.xx%

## タイムゾーンと日時の設定

最初にお使いになる前に本機が使用される地域のタイ ムゾーンの設定を行ってください。タイムゾーンの設 定は、設定画面「5.REMOTE」のページの「TIME ZONE」の項目で設定します。タイムゾーンの設定を 行った後日時の設定を行って下さい。

## 電源を入れる

モニタ、画像機器、本機の電源を入れてください。 本機が起動すると LCD に次のように表示されます。

![](_page_15_Figure_20.jpeg)

この状態をストップモードとよびます。録画から再生 に移るときも、逆に再生から録画に移るときも、いっ たんこのストップモードに戻らなければなりません。

## 電源を切る

- 1.LCD の状態表示が「STOP」になっていることを確 認します。
- 2.ドライブのアクセスランプが消灯していることを確 認します。
- 3. [STAND-BY/ON] ボタンを 2 秒以上押します。 これでスタンバイになります。

注意

電源を切るときは、ストップモードにしてから切っ てください。 ストップモードになっていてもデバイスへの書き込

みが遅れている場合もあります。デバイスのアクセ スランプが必ず消灯していることを確認してくださ い。デバイスのアクセス中に電源を切るとデータが 破壊され、そのデータが使えなくなることがあります。

## ディスクトレイの操作

BD/DVD が選択されている状態で以下の操作をします。

- EJECT インジケータが消灯している時に⑧ EJECT ボタン(「フロントパネル」参照)を押すと、トレイ をオープン・クローズすることができます。
- EJECT インジケータが点灯している時に⑧ EJECT ボタンを押すと、必要な処理をしてトレイをオープ ンします。

## 録画するメディアをフォーマットする

録画するメディア (BD/DVD,USB メモリー ) を次の手 順でフォーマットしてください。

# 注意

メディアをフォーマットすると録画されているデー タは全て消去されます。

# 注意

本装置で使用するメディアは、必ず本装置でフォー マットしてください。異なった機器でフォーマット したものを使うと不具合の原因になります。

## 1.フォーマットするメディアを設定する。

[USB BD/DVD] ボタンを押して、フォーマットす るメディア (USB BD/DVD) のインジケーターを点 灯させます。

## 2.メディアを挿入します。

EJECT インジケーターが点灯するまで待ちます。 未使用のメディアではインジケータは点灯しません。 LCD に "UNFORMAT MEDIA" が表示されるまで待 ちます。

#### 3. [SET UP] ボタンを押す。

モニターに設定画面の「1.SYSTEM 画面」が表示 されます。

左隅に表示されている「\*」マークを、「▲]、「▼] ボ タンで「FORMAT」と表示されている行に移動させ ます。

フォーマットを実行する前に、後述の SYSYTEM 画 面の FORMAT の項目をご覧ください。

#### 4. [SET] ボタンを押す。

「FORMAT」と表示されている右側に「CANCEL」 と表示されます。この状態で [▲] または [▼] ボタン を押すと、表示が「EXECUTE」に変わります

#### 5. [SET] ボタンを押すとフォーマットが実行されます。

6.フォーマット終了後 [SET UP] ボタンを押すとス トップモードに戻ります。

## 前準備

録画の前に次の項目を設定してください。

#### 1.入力信号の選択

VIDEO、S-VIDEO、DVI、HDMI の、どの入力端子 からの信号を録画するのかを選択します。選択は設 定画面の「2.RECORDING」画面から行います。 選択した入力端子に信号が入力されていないと、エ ラーとなり、画像を録画することは出来ません。 HDMI を選択した場合、音声入力の選択もできます。

## 注意

選択した入力により録画可能なメディアが異なります。 COMPOSITE、S-VIDEO の場合

DVD+R、DVD+R(DL)、DVD+RW、DVD-R、 DVD-R(DL)、DVD-RW、USB メモリー

#### DVI、HDMI の場合

BD-R(SL、DL)、BD-RE(SL、DL)、USB メモリー DVD 系のメディアにも録画することが可能です。 ただし、この場合新品のメディアをフォーマット する前に入力選択を DVI または HDMI に設定し た後でフォーマットを実行してください。メディ アに記録できる容量が少ないので録画時間は短く なります。[\(44 ページ「DVD フォーマットの](#page-43-0) [設定」\)](#page-43-0) また、これで記録した DVD 系メディアは本装置

でしか再生できません

#### 2.画質の設定

EP、LP、SP、XP から、録画時の画質を選択します。 選択は設定画面の「2.RECORDING」画面から行い ます。画質が高いほどメディアに録画できる時間が 短くなります。

#### 3.音声レベルの設定

音声レベルを LINE か MIC から選択します。選択は 設定画面の「2.RECORDING」画面から行います。

## 注意

ストップモード時、音声がモニター画像より若干早 く出てきますが、録画データには正しく録画されます。

#### 4.録画デバイスの選択

BD/DVD か USB に録画するかを設定します。 フロントパネルの [USB BD/DVD] ボタンを押すご とにBD/DVDとUSBが切り替わり、インジケーター で確認できます。

#### 5.録画メディアのフォーマット

録画メディアは録画前に一度本装置でフォーマット する必要があります。フォーマットの手順は「録画 するメディアをフォーマットする」を参照してくだ さい。

## <span id="page-17-0"></span>録画する

## 録画する

- 1.録画するメディア (USB、BD/DVD) を選択し、メ ディアをセットします。
- 2.録画するには、ストップモードを確認して [REC] ボ タンを押しながら [PLAY] ボタンを押します。 REC インジケーターが点灯し、録画モードになり LCD には「REC」と表示されます。
- 3.録画モード状態で [REC] ボタンを押します。 チャプターとインデックスが作られます。

## 録画を一時停止する

録画を一時停止するには録画モードで [PAUSE] ボタ ンを押します。REC インジケーターが点滅し、LCD に は「REC PAUSE」と表示されます。

このとき、チャプターはクローズされますが、タイト ルはクローズされません。

録画ポーズモードで [PLAY] または [PAUSE] ボタン を押すと、チャプター番号とインデックス番号をイン クリメントして録画を再開します。

## 録画を停止する

録画を停止するには録画モードまたは録画ポーズモー ドで [STOP] ボタンを押します。REC インジケーター は消灯し、LCD には「STOP」と表示されます。 [STOP] ボタンを押してから LCD に「STOP」と表示 されるまでに若干時間がかかります。

これは、HDD に録画してあるデータを指定されたメ ディアに書き込んでいる時間です。画質およびメディ アにより録画が停止するまでの時間は変わります。 このとき、チャプターと、タイトルはクローズされます。

注意

録画中モニターにはチェック用のサンプル画像が表 示されます。この画像はあくまでも入力信号が無く なっていないかだけの確認用の画像です。録画デー タには問題ありません。

## オーサライズ

メニューで使用するデータを作成します。 メニューを表示する、イジェクトする、USB-BD/

DVD ボタンを押したとき、スタンバイモードにするの いずれかの操作を行うと実行されます。

オーサライズ中は LCD に「Making Chapter」と表示 されます。また、録画停止時に自動で実行することも できます。[\(43 ページ「オーサライズデータの自動](#page-42-0) [保存」](#page-42-0))

注意

録画を行った後は必ずオーサライズを行ってくださ い。オーサライズには時間がかかります(数分~数 十分)。オーサライズを行わず電源を切ると、メニュー で使用するデータが作成されず、メニューが表示さ れなくなります。

注意

LCD に「FULL MENU」と表示されたメディアは 以降追記できません。

BD/DVD ディスクに記録できる最大値

- 99 Title / DISC
- 99 Chapter / Title
- 99 Index / Title

## DVD 追記制限

「録画タイトル数」、「録画チャプター数」、「録画→再生回数 (MakingChapter 回数 )」によっては、 DVD ディスクに空き容量があっても追記出来ない場合があります。その場合は、LCD に「FULL MENU」と表示されます。

注意

![](_page_18_Figure_7.jpeg)

![](_page_18_Figure_8.jpeg)

## <span id="page-19-0"></span>再生の方法

ストップモードで [PLAY] ボタンを押します。

メディアの先頭のタイトルまたは最後のタイトル を再生します。再生するタイトルは、設定画面 「3.PLAYBACK」のページの「PLAYBACK TITLE」 項目で設定します。

一度再生を行いストップした状態(LCD のタイム コード表示が「00:00:00」以外)で [PLAY] ボタ ンを押すと、直前に再生していたところの続きから 再生を行います。

ストップモードで [MENU] ボタンを押します。

設定されているメディアに録画されているタイトル の一覧がモニターに表示され、再生したいタイトル /チャプターを選択して [SET] または [PLAY] ボタ ンを押し再生を開始することもできます。

USB メモリーの場合はディレクトリーを選択し、タ イトル一覧を表示します。[\(26 ページ「USB メ](#page-25-1) [モリーをメニューから再生する」\)](#page-25-1)

注意

設定されているメディアに録画データがない場合、 [PLAY] ボタンまたは [MENU] ボタンを押してもス トップモードのままです。このとき「UNFORMAT MEDDIA」と表示されます。

# 注意

設定されているメディアが本装置でフォーマットさ れていない場合、「NO MEDIA」と表示されます。

# 注意

本機の映像入力設定で使用できるメディアと異なる 場合、「INVALID MEDIA」と表示されます。 映像入力設定と録画・再生するメディアのフォーマッ トを合わせるために [34 ページ「映像入力信号の選](#page-33-1) [択」](#page-33-1)および [36 ページ「解像度の選択」](#page-35-0)を参照し、 録画・再生メディアと同じ解像度 に合わせてください。

# 注意

本装置で使用するメディアは、必ず本装置でフォー マットしてください。異なった機器でフォーマット したものを使うと不具合の原因になります。

## 再生を終了する

#### 再生、再生ポーズ、順方向再生、逆方向再生モードで [STOP] ボタンを押します。

再生モードを終了しストップモードになります。 このとき LCD のタイムコード表示は「00:00:00」 以外になっています。この状態をレジューム状態と いい、[PLAY] ボタンを押すと続きから再生を行い ます。レジューム状態を解除するには、再度 [STOP] ボタンを押します。タイムコード表示は「00:00:00」 になります。

## 再生を一時停止する

再生、順方向再生、逆方向再生モードで [PAUSE] ボ タンを押します。

再生を一時停止状態にします。

## 再生でコマ送りする

再生ポーズ中に、[FWD] ボタンを押します。 順方向に1フレーム進んで表示し再生ポーズモード になります。 再生ポーズ中に、[REV] ボタンを押すと逆方向に 1フレーム戻して表示し再生ポーズモードになりま す。

## 順方向の再生速度を変更する

#### 順方向再生中に、[FWD] ボタンを押します。

押すたびに順方向の再生速度が以下のように変化し ます。

- FWD 1  $\rightarrow$  FWD 2  $\rightarrow$  FWD 3  $\rightarrow$  FWD 4  $\rightarrow$  FWD 5  $\rightarrow$  FWD 4  $\rightarrow$  FWD 3  $\rightarrow$  FWD 2  $\rightarrow$  FWD 1  $\rightarrow$  FWD 0
- $\rightarrow$  FWD SLOW 2  $\rightarrow$  FWD SLOW 1  $\rightarrow$  FWD SLOW 2…

再生速度はつぎのようになります。

FWD SLOW1 : 最低速度

$$
f_{\rm{max}}
$$

↓

FWD 5 : 最高速度

順方向の SLOW 1,SLOW 2 速の時に [REV] ボタ ンを押すと同じ速度で逆方向再生します。順方向の SLOW 1,SLOW 2 速以外のときに [REV] ボタンを 押すと速度0で逆方向再生します。

## 逆方向の再生速度を変更する

#### 逆方向再生中に、[REV] ボタンを押します。

押すたびに逆方向の再生速度が下記のように変化し ます。

- REV  $0 \rightarrow$  REV  $1 \rightarrow$  REV  $2 \rightarrow$  REV  $3 \rightarrow$  REV 4
- $\rightarrow$  RFV 5  $\rightarrow$  RFV 4  $\rightarrow$  RFV 3  $\rightarrow$  RFV 2  $\rightarrow$  RFV 1
- $\rightarrow$  REV O  $\rightarrow$  REV SLOW 2  $\rightarrow$  REV SLOW 1 → REV SLOW 2…

## 再生速度はつぎのようになります。

- REV SLOW 1 : 最低速度
	- ↓
- REV 5 : 最高速度

逆方向の SLOW 1、SLOW 2 速の時に [FWD] ボタ ンを押すと同じ速度で順方向再生します。逆方向の SLOW 1、SLOW 2 速以外のときに [FWD] ボタン を押すと速度0で順方向再生します。

## 再生でチャプターを戻す

#### 再生中及びトリック再生中に [g] ボタンを押すとチャ プターの先頭に戻り再生します。

- 再生中及びトリック再生中に [<1 ボタンを 2 回押す と前のチャプターに戻り再生します。
- タイトルの先頭のチャプターを再生中に [<1 ボタン を押すとタイトルの先頭で再生ポーズ状態になりま す。
- 再生ポーズ中に [<1 ボタンを押すとチャプターの先 頭に戻り再生ポーズ状態になります。
- 再生ポーズ中に [<1 ボタンを 2 回押すと前のチャプ ター先頭に戻り再生ポーズ状態になります。
- タイトルの先頭のチャプターで再生ポーズ中に [◀] ボタンを押すとタイトルの先頭で再生ポーズ状態に なります。
- チャプターの先頭から 3 秒以内の位置で [<1 ボタン を押すと、1つ前のチャプターの先頭に移動します。

## 再生でチャプターを進める

#### 再生中及びトリック再生中に [▶1ボタンを押すと次の チャプターの先頭に進み再生します。

次のチャプターが無い場合は現タイトルの最後で再 生ポーズ状態になります。

●再生ポーズ中に [▶] ボタンを押すと次のチャプ ターの先頭に進み再生ポーズ状態になります。次 のチャプターが無い場合は現タイトルの最後で再 生ポーズ状態になります。

## 再生でタイトルを戻す

#### 再生中及びトリック再生中に [▼] ボタンを押すと前の タイトルに戻り再生します。

前のタイトルが無いときは現タイトルの先頭で再生 ポーズ状態になります。

● 再生ポーズ中に [v] ボタンを押すと前のタイトル に戻り再生ポーズ状態になります。前のタイトル が無いときは現タイトルの先頭で再生ポーズ状態 になります。

## 再生でタイトルを進める

#### 再生中及びトリック再生中に [5] ボタンを押すと次の タイトルに進み再生します。

次のタイトルが無いときは現タイトルの最後で再生 ポーズ状態になります。

● 再生ポーズ中に [▲] ボタンを押すと次のタイトル に進み再生ポーズ状態になります。次のタイトル が無いときは現タイトルの最後で再生ポーズ状態 になります。

<span id="page-21-0"></span>![](_page_21_Figure_1.jpeg)

[USB BD/DVD] ボタンで BD/DVD が選択され、BD ディスクがセットされている場合、ストップモード時 に、 [MENU] ボタンを押すと上記の画面が表示されま す。

録画したデータを再生するには、BD タイトルメニュー 画面で再生したいタイトルを選択し、BD チャプターメ ニュー画面でチャプターを選択します。

タイトルを選択して [SET] または [PLAY] ボタンを押 すと、そのタイトルの BD チャプターメニューが表示 されます。

タイトルメニュー画面を表示している時に [MENU] ボ タンを押すとストップモードに戻ります。

●1ページに表示されるサムネールの枚数は、録画時 の解像度により、15 枚(横 5 枚x縦 3 行)、18 枚 (横 6 枚 x 縦 3 行) あるいは 8 枚 (横 4 枚 x 縦 2 行) になります。

1) タイトルメニュー表示ページ番号 [ 現在表示しているページ番号 / 全ページ数 ]

2ページ選択行

現在選択されている項目は黄色で表示されます。項 目を変更するには、[▲]、[▼]、[◀]、[▶] ボタンで 行います。

- PREV:黄色で表示されているときに [SET] または [PLAY] ボタンを押すと、1つ前のページを 表示します。
- BACK:黄色で表示されているときに [SET] または [PLAY] ボタンを押すと、タイトルメニュー の先頭ページをを表示します。
- NEXT:黄色で表示されているときに [SET] または [PLAY] ボタンを押すと、次のページを表示 します。

#### 3タイトル選択行

現在選択されている項目は黄色で表示されます。項 目を変更するには、[▲]、[▼]、[◀]、[▶] ボタンで 行います。

タイトルを選択して [SET] または [PLAY] ボタンを 押すとそのタイトルの BD チャプターメニューを表 示します。

<span id="page-22-0"></span>![](_page_22_Figure_1.jpeg)

BD タイトルメニューでタイトルを選択すると、上記 BD チャプターメニュー画面が表示されます。 チャプターを選択して [SET] または [PLAY] ボタンを 押すと、そのチャプターから再生が開始されます。 BD チャプターメニュー画面を表示している時に [MENU] ボタンを押すとストップモードに戻ります。

●1ページに表示されるサムネールの枚数は、録画時 の解像度により、15 枚(横 5 枚x縦 3 行)、18 枚 (横 6 枚 x 縦 3 行) あるいは 8 枚 (横 4 枚 x 縦 2 行) になります。

1タイトル名称

2BD チャプターメニュー表示ページ番号 [ 現在表示しているページ番号/全ページ数 ]

3ページ選択行

現在選択されている項目は黄色で表示されます。項 目を変更するには、[▲]、[▼]、[◀]、[▶] ボタンで 行います。

- PREV:黄色で表示されているときに [SET] または [PLAY] ボタンを押すと、1つ前のページを 表示します。
- BACK:黄色で表示されているときに [SET] または [PLAY] ボタンを押すと、タイトルメニュー の先頭ページをを表示します。
- NEXT:黄色で表示されているときに [SET] または [PLAY] ボタンを押すと、次のページを表示 します。

#### (4) チャプター選択行

現在選択されている項目は黄色で表示されます。項 目を変更するには、[▲]、[▼]、[◀]、[▶] ボタンで 行います。 チャプターを選択し [SET] または [PLAY] ボタンを

押すと、そのチャプターから再生を開始します。

<span id="page-23-0"></span>![](_page_23_Figure_1.jpeg)

[USB BD/DVD] ボタンで BD/DVD が選択され、 DVD ディスクがセットされている場合、ストップモー ド時に、 [MENU] ボタンを押すと上記の画面が表示さ れます。

DVD に録画したデータを再生するには、DVD タイト ルメニュー画面で再生したいタイトルのサムネールを 選択し、[SET] または [PLAY] ボタンを押すとタイト ルの先頭から再生を開始します。タイトルのチャプター から再生する場合は、そのタイトルの横の「CHAPTER」 と表示されている所を選択し、[SET] または [PLAY] ボタンを押すと DVD チャプターメニュー画面が表示さ れるので、そこからチャプターを選択し再生します。 DVD タイトルメニュー画面を表示している時に [MENU] ボタンを押すとストップモードに戻ります。

● DVD メディアに DVI や HDMI のデータを録画した 場合は、BD のメニュー形式で表示されます。

① DVD タイトル表示ページ番号

[ 現在表示しているページ番号/全ページ数 ]

タイトル/チャプター選択行

選択されている項目がピンク色の枠で表示されます。

- [▲]、[▼]、[▲]、[▶] ボタンを押すと枠が移動します。
- サムネール:ピンク色の枠で表示されているときに [SET] または [PLAY] ボタンを押すと、 タイトルの先頭から再生します。
- CHAPTER:ピンク色の枠で表示されているときに [SET] または [PLAY] ボタンを押すと、 このTITLEのDVDチャプターメニュー 画面が表示されます。
- NEXT>> :ピンク色の枠で表示されているときに [SET] または [PLAY] ボタンを押すと 次のページを表示します。
- <<PREV: ピンク色の枠で表示されているときに [SET] または [PLAY] ボタンを押すと 前のページを表示します。

<span id="page-24-0"></span>![](_page_24_Figure_1.jpeg)

DVD タイトルメニューで「CHAPTER」を選択すると、 上記 DVD チャプターメニュー画面が表示されます。 チャプターを選択てし [SET] または [PLAY] ボタンを 押すと、そのチャプターから再生が開始されます。 DVD チャプターメニュー画面を表示している時に [MENU] ボタンを押すとストップモードに戻ります。

① タイトル名称

2 DVD チャプター表示ページ番号 「現在表示しているページ番号/全ページ数1

選択されている項目がピンク色の枠で表示されます。

[▲]、[▼]、[◀]、[▶] ボタンを押すと枠が移動します。

- サムネール:ピンク色の枠で表示されているときに [SET] または [PLAY] ボタンを押すと そのチャプターから再生します。
- NEXT>> :ピンク色の枠で表示されているときに [SET] または [PLAY] ボタンを押すと 次のページを表示します。
- BACK :ピンク色の枠で表示されているときに [SET] または [PLAY] ボタンを押すと DVD タイトルメニュー画面に戻ります。
- <<PREV:ピンク色の枠で表示されているときに [SET] または [PLAY] ボタンを押すと 前のページを表示します。

<span id="page-25-1"></span><span id="page-25-0"></span>![](_page_25_Figure_1.jpeg)

[USB BD/DVD] ボタンで USB が選択されている場 合、ストップモード時に、 [MENU] ボタンを押すと上 記の画面が表示されます。

録画したデータを再生するには、ディレクトリーの選択 画面でディレクトリーを選択し、タイトルメニュー画面 で再生したいタイトルを選択して、チャプターメニュー 画面でチャプターを選択します。

USB メモリーに録画されたデータは、日時単位でディ レクトリーの中に保存されます。

タイトルメニュー画面を表示するには、左端の「\*」を [▲]、[▼] ボタンで上下に移動し、表示したい画像の入っ ている日時(ディレクトリー)に「\*」を移動させて [SET] ボタンを押します。

- USB に録画されているデータフォーマットが BDAV 形式の場合は BD のタイトルメニュー画面が 表示され、DVD-Video 形式の場合は DVD のタイト ルメニュー画面が表示されます。 各タイトルメニュー画面の操作は、「BD をメニュー から再生する」、「DVD をメニューから再生する」の 章を参照してください。
- 入力選択を切り替えて同一 USB メモリーに録画を 行い、再度入力を戻して録画を行うと同一日付でも 別のディレクトリーに録画されます。この場合、ディ レクトリー選択画面には同一日付のものが複数表示 されます。このときは録画した時間をもとに選択し てください。
- 複数ページがある場合は、最下行に「\*」を移動し て [b] ボタンを押すと、次のページが表示されます。
- 一番上の行に「\*」を移動して [▲] ボタンを押すと、 前のページが表示されます。
- ディレクトリーを選択した後、そのままの状態で録 画を行うと、その選択したディレクトリーの中に録 画データが保存されます。
- 緑画データを異なったディレクトリーに保存する場 合は、この画面で保存したいディレクトリーを選択 するか、「NEW DIRECTORY」を選択した後録画を 行ってください。
- BDAV 形式で録画する場合は、ひとつのディレクト リーに 50GB で FULL MEDIA となり、追記するこ とができなくなります。DVD-Video 形式で録画す る場合は、およそ 8GB で FULL MEDIA になります。 この場合、NEW DIRECTORY を選択することで 新たに録画することができます。録画開始で自動に NEW DIRECTORY にすることもできます。([45](#page-44-0) [ページ「NEW DIRECTORY 自動作成の設定」\)](#page-44-0)

ディレクトリー選択画面を表示している時に [MENU] ボタンを押すとストップモードに戻ります。

#### ①現在設定されている日時

MM/DD/YYYY-HHMMSS : 現在設定されている日時

 $(2) *$ 

「\*|は、[▲]、[▼] ボタンで上下に移動します。 表示したい画像の入っている日時(ディレクトリー) に「\*」を移動して [SET] ボタンを押します。 「NEW DIRECTORY」を選択すると、次に録画を開 始した日時のディレクトリーを作成します。

3ディレクトリー一覧

接続されている USB メモリーに録画されているディ レクトリー一覧

mm/dd/yyyy-hhmmss : 日時

● 日付の表示形式は、「SET UP | の中の「5.REMOTE | の「DATE FORMAT」の設定により変化します。

## 4ディレクトリー表示ページ番号

[ 現在表示しているページ番号/全ページ数 ]

# 設定画面

<span id="page-26-0"></span>ストップモードで [SET UP] ボタンを押すとモニター に設定画面が表示されます。設定画面は5ページで構 成されています。

1.SYSTEM \*DATE/TIME MM/DD/YYYY hh:mm:ss FINALIZE UNFINALIZE FORMAT BACKUP COPY LOAD DEFAULT SET UP LOCK OFF

#### 2.RECORDING

![](_page_26_Picture_215.jpeg)

#### 3.PLAYBACK

![](_page_26_Picture_216.jpeg)

![](_page_26_Picture_217.jpeg)

![](_page_26_Picture_218.jpeg)

![](_page_26_Picture_219.jpeg)

REMOTE2 W EDGE /DD/YYYY  $C + 08$ 

各ページの左端の「\*」は、「▲]、「▼] ボタンで上下に 移動します。[▶] ボタンを押すと、次のページが表示 されます。ただし、「5. REMOTE」では「1.SYSTEM」 が表示されます。また、[g] ボタンを押すと前のペー ジ が 表 示 さ れ ま す。 た だ し、「1.SYSTEM」 で は 「5.REMOTE」が表示されます。

[▲]、[▼] ボタンで設定したい項目に「\*」を移動 し、[SET] ボタンを押すと、その項目の設定に入りま す。今設定されている内容が [ ] で囲まれて表示されま す。設定内容を変更する場合は [▲]、[▼] ボタンを押す ごとに設定内容が変わります。設定したい内容が表示 されたら [SET] ボタンを押します。

設定が終了した後 [SET UP] ボタンを押すとストップ モードに戻ります。

# 設定画面

## 1.電源投入後、ストップモードで [SET UP] ボタンを 押します。

モニタ、LCD にメニューが表示されます。 もとの画面に戻るには、もう一度 [SET UP] ボタン を押します。

モニタ

1.SYSTEM \*DATE/TIME MM/DD/YYYY hh:mm:ss FINALIZE UNFINALIZE FORMAT BACKUP COPY LOAD DEFAULT SET UP LOCK OFF

LCD

1:DATE/TIME

SET UP 00/00/0000 00:00:00

LCD の最上位には現在選択されている項目が表示さ れます。

## 2. [▲]、[▼] ボタンを押して設定したい項目に「\*」 を移動し、[SET] ボタンを押して項目を選択します。 次のページへ移動する場合は [▶] ボタンを押してく ださい。5 ページ目が表示されているときは、1 ペー ジ目に移動します。 前のページへ移動する場合は [◀] ボタンを押してく ださい。1 ページ目が表示されているときは、5 ペー ジ目に移動します。

## <span id="page-28-0"></span>日時の設定

DATE/TIME の位置に「\*」を移動し、[SET] ボタン を押します。

#### モニタ

1.SYSTEM \*DATE/TIME [MM]DD/YYYY hh:mm:ss FINALIZE UNFINALIZE FORMAT BACKUP COPY LOAD DEFAULT SET UP LOCK OFF

#### LCD

1.DATE/TIME [MM]/DD/YYYY SET UP 00/00/0000 00:00:00

現在選択されている項目は [ ] で囲んで表示されます。 各項目の数値の変更は [▲]、[▼] ボタンで行います。 数値が決定したら [SET] ボタンを押すと次の項目に 移動します。秒の桁まで設定し、[SET] ボタンを押 すと日時の設定が終了します。 年月日の設定が終わると LCD の表示は下記のように なり、時刻の設定になります。

[hh]:mm:ss

# 注意

日時の設定は本機が使用される地域のタイムゾーン を設定した後に設定してください。タイムゾーンの 設定は、設定画面「5.REMOTE」のページの「TIME ZONE」の項目で設定してください。

## ファイナライズの設定

FINALIZE の位置に「\*」を移動し、[SET] ボタンを 押します。

モニタ

![](_page_28_Picture_233.jpeg)

#### LCD

1:FINALIZE [CANCEL] SET UP 00/00/0000 00:00:00

現在選択されている項目は [ ] で囲んで表示されます。 設定変更は [▲]、[▼] ボタンで行います。ボタンを 押すごとに、

 $[CANCEL] \rightleftarrows [EXECUTE]$ 

と表示されます。

予めファイナライズを行うメディアをセットし、 「USB」/「BD/DVD」の選択が正しくなっているこ とを確認し、「EXECUTE」と表示されているときに [SET] ボタンを押すとファイナライズが実行されま す。

ファイナライズを行わず本項目を終了する場合は、 「CANCEL」と表示されているときに [SET] ボタン を押します。

![](_page_28_Picture_22.jpeg)

ファイナライズを行っても、ご使用になるプレーヤー によっては正常に再生できない場合があります

## アンファイナライズの設定

UNFINALIZE の位置に「\*」を移動し、[SET] ボタ ンを押すします。

#### モニタ

1.SYSTEM DATE/TIME FINALIZE \*UNFINALIZE [CANCEL] FORMAT BACKUP COPY LOAD DEFAULT SET UP LOCK OFF

#### LCD

1:UNFINALIZE [CANCEL] SET UP 00/00/0000 00:00:00

現在選択されている項目は [ ] で囲んで表示されます。 設定変更は [▲]、[▼] ボタンで行います。ボタンを 押すごとに、

 $[CANCEL] \rightleftarrows [EXECUTE]$ 

と表示されます。

予めアンファイナライズを行うメディアをセットし、 「USB」/「BD/DVD」の選択が正しくなっている ことを確認し、EXECUTE と表示されているときに [SET] ボタンを押すとアンファイナライズが実行さ れます。

アンファイナライズを行わず本項目を終了する場合 は、「CANCEL」と表示されているときに [SET] ボ タンを押します。

## フォーマットの設定

FORMAT の位置に「\*」を移動し、[SET] ボタンを 押すします。

モニタ

![](_page_29_Picture_262.jpeg)

LCD

1:FORMAT [CANCEL] SET UP 00/00/0000 00:00:00

現在選択されている項目は [ ] で囲んで表示されます。 設定変更は [▲]、[▼] ボタンで行います。ボタンを 押すごとに、

 $[CANCEL] \rightleftarrows [EXECUTE]$ 

と表示されます。

予めフォーマットを行うメディアをセットし、 「USB」/「BD/DVD」の選択が正しく行われている ことを確認し、「EXECUTE」と表示されているとき に [SET] ボタンを押すとフォーマットが実行されま す。

フォーマットを行わず本項目を終了する場合は、 「CANCEL」と表示されているときに [SET] ボタン を押します。

DVD 系メディアをフォーマットする際は、あらかじ め 4.MEDIA ページの DVD FORMAT TYPE の設 定を行ってからフォーマットを実行してください。

![](_page_29_Picture_24.jpeg)

メディアをフォーマットすると録画されているデー タは全て消去されます。

![](_page_29_Picture_26.jpeg)

本装置で使用するメディアは、必ず本装置でフォー マットしてください。異なった機器でフォーマット したものを使うと不具合の原因になります。

## <span id="page-30-0"></span>バックアップの設定

BACKUP の位置に「\*」を移動し、[SET] ボタンを 押します。

#### モニタ

1.SYSTEM DATE/TIME FINALIZE UNFINALIZE FORMAT \*BACKUP COPY [CANCEL] LOAD DEFAULT SET UP LOCK OFF

#### LCD

1:BACKUP COPY [CANCEL] SET UP 00/00/0000 00:00:00

現在選択されている項目は [ ] で囲んで表示されます。 設定変更は [▲]、[▼] ボタンで行います。ボタンを 押すごとに、

 $[CANCELL] \rightleftarrows [BACKUP 1] \rightleftarrows [BACKUP 2]$ と表示されます。

## 注意

バックアップを行う場合は、記録時と同一タイプの メディアを使用してください。異なったタイプのメ ディアを使用すると正常にバックアップを行えませ ん。

![](_page_30_Picture_11.jpeg)

USB メモリー以外で録画したデータを USB メモ リーへバックアップする場合、データサイズが4GB より大きいタイトルが含まれているとバックアップ できません。

#### モニタ

![](_page_30_Picture_180.jpeg)

#### LCD

1:BACKUP COPY [BACKUP 1] SET UP 00/00/0000 00:00:00

BACKUP 1 は、HDD 内で残る新しいパーティショ ンの最初の録画日時を表示します。

モニタ

![](_page_31_Picture_190.jpeg)

## LCD

1:BACKUP COPY [BACKUP 2] SET UP 00/00/0000 00:00:00

BACKUP 2 は、HDD 内で残る古いパーティション の最初の録画日時を表示します。

バックアップを行うメディアをセットし、「USB」/ 「BD/DVD」の選択が正しく行われていることを確 認し、[BACKUP1] / [BACKUP 2] と表示されて いるときに [SET] ボタンを押すとバックアップが実 行されます。

バックアップを行わず本項目を終了する場合は、 「CANCEL」と表示されているときに [SET] ボタン を押します。

## 出荷時設定にする

LOAD の位置に「\*」を移動し、[SET] ボタンを押す と時計以外の設定を出荷時設定にする設定になります。

モニタ

![](_page_31_Picture_191.jpeg)

## LCD

1:LOAD DEFAULT [CANCEL] SET UP 00/00/0000 00:00:00

現在選択されている項目は [ ] で囲んで表示されます。 設定変更は [▲]、[▼] ボタンで行います。ボタンを 押すごとに、

 $[CANCEL] \rightleftarrows [EXECUTE]$ 

と表示されます。

本機の設定を出荷時設定にする場合は、「EXECUTE」 と表示されているときに [SET] ボタンを押すと時計 以外の設定は出荷時設定になります。

ロ ー ド を 行 わ ず 本 項 目 を 終 了 す る 場 合 は、 「CANCEL」と表示されているときに [SET] ボタン を押します。

## <span id="page-32-0"></span>設定画面表示を禁止する

SET UP LOCK 位置に「\*」を移動し、[SET] ボタン を押す。

電源オン時の状態を設定します。

モニタ

1.SYSTEM DATE/TIME FINALIZE UNFINALIZE FORMAT BACKUP COPY LOAD DEFAULT \*SET UP LOCK [OFF]

LCD

1:SET UP LOCK [OFF] SET UP 00/00/0000 00:00:00

現在選択されている項目は [ ] で囲んで表示されます。 設定内容の変更は [▲]、[▼] ボタンで行います。ボ タンを押すごとに、

 $[OFF] \rightleftarrows [ON] \rightleftarrows [SET UP + MEDIA]$ 

と表示されます。

- OFF : [SETUP] ボタンを押すと設定画面が表示さ れ、設定を変更することができます。
- SET UP: [SETUP] ボタンを押しても設定画面が表示 されません。

 $SFT UP + MFDIA$ : [SETUP] ボタンを押しても設定画面が表示 されません。 USB と BD / DVD の切換えも禁止します。

設定を行い [SET] ボタンを押すと、設定を終了します。

- ●設定画面表示の一時的な禁止 / 解除は [ESC] ボタ ン +[SETUP] ボタンでできます。
- [ESC] ボタン +[SETUP] ボタンで禁止 / 解除し ても電源をスタンバイ状態にしてオンにすると、 本設定で設定した状態になります。

# <span id="page-33-0"></span>設定画面【2.RECORDING】

## <span id="page-33-1"></span>映像入力信号の選択

VIDEO INPUT の位置に「\*」を移動し、[SET] ボタ ンを押します。

#### モニタ

![](_page_33_Picture_259.jpeg)

LCD

2:VIDEO INPUT [HDMI] SET UP 00/00/0000 00:00:00

現在選択されている項目は [ ] で囲んで表示されます。 設定内容の変更は [▲]、[▼] ボタンで行います。ボ タンを押すごとに、

 $[DVI] \rightleftarrows$  [HDMI] $\rightleftarrows$  [COMPOSITE]  $\rightleftarrows$  [S-VIDEO] と表示されます。

設定を行い [SET] ボタンを押すと、設定を終了します。

# 注意

AUDIO INPUT は VIDEO INPUT で HDMI が選択 されているときのみ選択可能です。 HDMI が選択されていない時は ANALOG 固定にな ります。

## 注意

ENCODE FORMAT は VIDEO INPUT で DVI また は HDMI が選択されているときのみ選択可能です。 DVI または HDMI が選択されていない時は MPEG-2 固定になります。

## 音声入力信号の選択

## AUDIO INPUT の位置に「\*」を移動し、[SET] ボタ ンを押します。

VIDEO INPUT で HDMI が 選 択 さ れ て い な い と き ANALOG以外選択できないので下記のような表示になり ます。

モニタ

![](_page_33_Picture_260.jpeg)

VIDEO INPUT で HDMI が選択されているときは下 記の表示になります。

#### モニタ

![](_page_33_Picture_261.jpeg)

LCD

2:AUDIO INPUT [ANALOG] SET UP 00/00/0000 00:00:00

現在選択されている項目は [ ] で囲んで表示されます。 設定内容の変更は [▲]、[▼] ボタンで行います。ボ タンを押すごとに、

 $[ANALOG] \rightleftharpoons [HDMI]$ と表示されます。 設定を行い [SET] ボタンを押すと、設定を終了します。

## 音声レベルの選択

AUDIO LEVEL の位置に「\*」を移動し、[SET] ボタ ンを押します。

#### モニタ

![](_page_34_Picture_180.jpeg)

## 画質の選択

ENCODE QUALITY の位置に「\*」を移動し、[SET] ボタンを押します。

モニタ

![](_page_34_Picture_181.jpeg)

#### LCD

2:AUDIO LEVEL [LINE] SET UP 00/00/0000 00:00:00

現在選択されている項目は [ ] で囲んで表示されます。 設定内容の変更は [▲]、[▼] ボタンで行います。ボ タンを押すごとに、

 $[LINE] \rightleftharpoons [MIC]$ 

と表示されます。

設定を行い [SET] ボタンを押すと、設定を終了します。

注:R チャンネルは LINE 固定です。

#### LCD

2:ENCODE QUALITY [XP] SET UP 00/00/0000 00:00:00

現在選択されている項目は [ ] で囲んで表示されます。 設定内容の変更は [▲]、[▼] ボタンで行います。ボ タンを押すごとに、  $[EP] \rightleftarrows [LP] \rightleftarrows [SP] \rightleftarrows [XP]$ と表示されます。 設定を行い [SET] ボタンを押すと、設定を終了します。

# 設定画面【2.RECORDING】

## 録画形式の選択

ENCODE FORMAT の位置に「\*」を移動し、[SET] ボタンを押します。

VIDEO INPUT で DVI または HDMI が選択されて いるときは下記の表示になります。

モニタ

![](_page_35_Picture_258.jpeg)

## LCD

2:ENCODE FORMAT [MPEG-2] SET UP 00/00/0000 00:00:00

現在選択されている項目は [ ] で囲んで表示されます。 設定内容の変更は [▲]、[▼] ボタンで行います。ボ タンを押すごとに、  $IMPEG-2] \rightleftharpoons [H.264]$ と表示されます。 設定を行い [SET] ボタンを押すと、設定を終了します。

VIDEO INPUT で DVI または HDMI が選択されて いないとき MPEG-2 以外選択できないので下記のよ うな表示になります。

#### モニタ

![](_page_35_Picture_259.jpeg)

## <span id="page-35-0"></span>解像度の選択

VIDEO RESOLUTION の位置に「\*」を移動し、[SET] ボタンを押します。

モニタ

![](_page_35_Picture_260.jpeg)

LCD

2:VIDEO RESO [WXGA+] SET UP 00/00/0000 00:00:00

現在選択されている項目は [ ] で囲んで表示されます。 設定内容の変更は [▲]、[▼] ボタンで行います。

VIDEO INPUT で DVI または HDMI を設定した場合、 ボタンを押すごとに、  $[1080p] \rightleftharpoons [1080i] \rightleftharpoons [720p] \rightleftharpoons$ 

 $[WSXGA+] \rightleftharpoons [SKGA] \rightleftharpoons [Quad-VGA] \rightleftharpoons$  $[XGA] \rightleftarrows [960x720] \rightleftarrows [SVGA]$ と表示されます。

VIDEO INPUT で COMPOSITE または S-VIDEO を設定した場合、[5]、[b] ボタンを押すごとに、  $[D1(NTSC)] \rightleftharpoons [D1(PAL)]$ と表示されます。 設定を行い [SET] ボタンを押すと、設定を終了します。

## <span id="page-36-0"></span>再生モードの選択

PLAYBACK MODE の位置に「\*」を移動し、[SET] ボタンを押します。

#### モニタ

![](_page_36_Picture_213.jpeg)

#### LCD

3:PLAYBACK MODE [DVD MODE] SET UP 00/00/0000 00:00:00

現在選択されている項目は [ ] で囲んで表示されます。 設定内容の変更は [▲]、[▼] ボタンで行います。ボ タンを押すごとに、

 $[DVD MODE] \rightleftharpoons [VTR MODE]$ 

#### と表示されます。

DVD MODE: 再生動作時タイトルを越えて再生し ません。タイトルを越えて再生する 場合はボタン操作が必要です。

VTR MODE : 再生動作時自動的にタイトルを越え て再生します。

設定を行い [SET] ボタンを押すと、設定を終了します。

## 再生するタイトルの選択

PLAYBACK TITLE の位置に「\*」を移動し、[SET] ボタンを押すとタイトルメニューの選択になります。

#### モニタ

![](_page_36_Picture_214.jpeg)

#### LCD

3:PLAYBACK TITLE [LAST] SET UP 00/00/0000 00:00:00

現在選択されている項目は [ ] で囲んで表示されます。 設定内容の変更は [▲]、[▼] ボタンで行います。ボ タンを押すごとに、  $[FIRST] \rightleftharpoons [LAST]$ と表示されます。 FIRST: STOP モードで PLAY ボタンを押すとメディ アの先頭のタイトルを再生します。 LAST: STOP モードで PLAY ボタンを押すとメディ アの最後のタイトルを再生します。

設定を行い [SET] ボタンを押すと、設定を終了します。

# 設定画面【3.PLAYBACK】

## タイトルメニューの選択

TITLE MENU の位置に「\*」を移動し、[SET] ボタ ンを押すとタイトルメニューの選択になります。

モニタ

| 3. PI AYBACK   |             |
|----------------|-------------|
| PIAYBACK MODE  | DVD MODF    |
| PLAYBACK TITLF | <b>LAST</b> |
| $*$ TITIF MFNU | [0FF]       |
| MAKF CHAPTFR   | ΩN          |
| USB CHECK      | 0 F F       |
| RFAI PRFVTFW   | 0 F F       |
| HD SYNC POL    | Type A      |
|                |             |

#### LCD

3:TITLE MENU [OFF] SET UP 00/00/0000 00:00:00

現在選択されている項目は [ ] で囲んで表示されます。 設定内容の変更は [▲]、[▼] ボタンで行います。ボ タンを押すごとに、

 $[OFF] \rightleftharpoons [ON]$ 

- と表示されます。
- OFF :メディア検出後自動的にメニュー画面を表示し ません。
- ON : メディア検出後自動的にメニュー画面を表示し ます。

設定を行い [SET] ボタンを押すと、設定を終了します。

## 録画時のチャプター作成の選択

TITLE MENU の位置に「\*」を移動し、[SET] ボタ ンを押すとタイトルメニューの選択になります。

モニタ

![](_page_37_Picture_244.jpeg)

#### LCD

3:MAKE CHAPTER [ON] SET UP 00/00/0000 00:00:00

現在選択されている項目は [ ] で囲んで表示されます。 設定内容の変更は [▲]、[▼] ボタンで行います。ボ タンを押すごとに、

 $[OFF] \rightleftarrows [ON]$ 

と表示されます。

- OFF : REC PAUSE 状態から録画を開始したときに チャプターやインデックスを作成しません。
- ON : REC PAUSE 状態から録画を開始したときに チャプターやインデックスを作成します。

設定を行い [SET] ボタンを押すと、設定を終了します。

● 録画後オーサライズする前に不用意に電源が切れて しまったとき、ONに設定しておくと再度電源を入れ た後でオーサライズができる可能性がありデータを 復元できる可能性があります。OFFに設定するとこ のようなケースではデータを復元できません。

## USB チェックの選択

USB CHECK の位置に「\*」を移動し、[SET] ボタ ンを押すとタイトルメニューの選択になります。

#### モニタ

![](_page_38_Picture_235.jpeg)

## モニター表示モードの選択

REAL PREVIEW の位置に「\*」を移動し、[SET] ボ タンを押すとモニター表示設定の ON/OFF が行えます。

モニタ

![](_page_38_Picture_236.jpeg)

#### LCD

3:REAL PREVIEW [OFF] SET UP 00/00/0000 00:00:00

現在選択されている項目は [ ] で囲んで表示されます。 設定内容の変更は [▲]、[▼] ボタンで行います。ボ タンを押すごとに、

 $[OFF] \rightleftarrows [ON]$ 

と表示されます。

- OFF :モニター表示はリアルタイムではなくなり ますが、動作時に OSD アイコンを表示で きます。
- ON : モニター表示はリアルタイムになりますが、 動作時に OSD アイコンが表示されません。

設定を行い [SET] ボタンを押すと、設定を終了します。

#### LCD

3:USB CHECK [OFF] SET UP 00/00/0000 00:00:00

現在選択されている項目は [ ] で囲んで表示されます。 設定内容の変更は [▲]、[▼] ボタンで行います。ボ タンを押すごとに、

 $[OFF] \rightleftarrows [ON]$ 

と表示されます。

- OFF :USB メモリーをフォーマットする際メモリー テストをおこないません。
- ON : USB メモリーをフォーマットする際メモリー テストをおこないます。

設定を行い [SET] ボタンを押すと、設定を終了します。

![](_page_38_Picture_25.jpeg)

ON にした場合、OFF のときよりフォーマットに時 間がかかります。

# 設定画面【3.PLAYBACK】

## DVI、HDMI 同期信号の極性選択

HD SYNC POL の位置に「\*」を移動し、[SET] ボ タンを押すと同期信号の極性が選択できます。

モニタ

| 3. PLAYBACK    |          |
|----------------|----------|
| PLAYBACK MODE  | DVD MODF |
| PLAYBACK TITLE | I AST    |
| TITLE MENU     | 0 F F    |
| MAKF CHAPTFR   | 0N       |
| USB CHFCK      | 0 F F    |
| RFAI PRFVTFW   | 0 F F    |
| *HD SYNC POL   | [Type A] |
|                |          |

LCD

3:HD SYNC POL [Type A] SET UP 00/00/0000 00:00:00

現在選択されている項目は [ ] で囲んで表示されます。 設定内容の変更は [▲]、[▼] ボタンで行います。ボ タンを押すごとに、 [Type A]  $\rightleftharpoons$  [Type B]

と表示されます。

Type A と Type B を選択してみて、画面と画面の 位置が正しく表示される方を選択してください。表 示位置に変化がない場合は、Type A を選択してくだ さい。

設定を行い [SET] ボタンを押すと、設定を終了します。

## <span id="page-40-0"></span>自動ファイナライズの設定

AUTO FINALIZE の位置に「\*」を移動し、[SET] ボ タンを押します。

モニタ

| 4.MFDTA         |               |
|-----------------|---------------|
| *AUTO FINALIZE  | [0FF]         |
| AUTO UNFINALIZE | $0$ FF        |
| BUZZER KEY      | 0N            |
| BUZZER CAUTION  | ERROR/WARNING |
| AUTO SAVE TITLE | 0N            |
| AUTO FORMAT     | $0$ FF        |
| DVD FORMAT TYPF | SD            |
| RFC AUTO STOP   | 0N            |
| AUTO NEWDIRCTRY | 0N            |

#### LCD

4:AUTO FINALIZE [OFF] SET UP 00/00/0000 00:00:00

現在選択されている項目は [ ] で囲んで表示されます。 設定内容の変更は [▲]、[▼] ボタンで行います。ボ タンを押すごとに、

 $[OFF] \rightleftarrows [MANUAL] \rightleftarrows [AUTO]$ 

と表示されます。

OFF : FINALIZE を行いません。

- MANUAL: DVD で EJECT 時にダイアログを表示 し FINALIZE をするかしないか選択し ます。
- AUTO : DVD で EJECT 時 に 自 動 的 に FINALIZE を行います。

設定を行い [SET] ボタンを押すと、設定を終了します。 MANUAL 設定時に表示されるダイアログ表示

モニタ

 Is Finalize done? SET / ESC

SET : FINALIZE を実行します。 ESC : FINALIZE を行いません。

## 自動アンファイナライズの設定

AUTO UNFINALIZE の位置に「\*」を移動し、[SET] ボタンを押します。

モニタ

![](_page_40_Picture_304.jpeg)

#### LCD

4:AUTO UNFINALIZE [OFF] SET UP 00/00/0000 00:00:00

現在選択されている項目は [ ] で囲んで表示されます。 設定内容の変更は [▲]、[▼] ボタンで行います。ボ タンを押すごとに、

 $[OFF] \rightleftarrows [MANUAL] \rightleftarrows [AUTO]$ 

と表示されます。

- OFF : UNFINALIZE を行いません。
- MANUAL:DVD±RW でディスク挿入時にダイア ログを表示し UNFINALIZE をするかし ないかを選択します。
- AUTO : DVD±RW でディスク挿入時に自動的 に UNFINALIZE を行います。

設定を行い [SET] ボタンを押すと、設定を終了します。 MANUAL 設定時に表示されるダイアログ表示

モニタ

 Is UnFinalize done? SET / ESC

SET : UNFINALIZE を実行します。 ESC : UNFINALIZE を行いません。

## <span id="page-41-0"></span>ブザーの設定

BUZZER KEY の位置に「\*」を移動し、[SET] ボタ ンを押します。

#### モニタ

![](_page_41_Picture_228.jpeg)

LCD

![](_page_41_Picture_229.jpeg)

現在選択されている項目は [ ] で囲んで表示されます。 設定内容の変更は [▲]、[▼] ボタンで行います。ボ タンを押すごとに、  $[OFF] \rightleftarrows [ON]$ と表示されます。 OFF : ボタンを押してもブザーは鳴りません。

ON : ボタンを押すとブザーが鳴ります。 設定を行い [SET] ボタンを押すと、設定を終了します。

## エラー検出時のブザーの設定

BUZZER CAUTION の位置に「\*」を移動し、[SET] ボタンを押します。

モニタ

![](_page_41_Picture_230.jpeg)

LCD

4:BUZZER CAUTION [ERROR/WARNING] SET UP 00/00/0000 00:00:00

現在選択されている項目は [ ] で囲んで表示されます。 設定内容の変更は [▲]、[▼] ボタンで行います。ボ タンを押すごとに、

 $[OFF] \rightleftarrows [ERROR] \rightleftarrows [ERROR/WARNING]$ と表示されます。 OFF :エラーを検出してもブザー は鳴りません。 ERROR :エラーを検出するとブザー

が鳴ります。

ERROR/WARNING:エラーおよび警告を検出す るとブザーが鳴ります。

設定を行い [SET] ボタンを押すと、設定を終了します。

## <span id="page-42-0"></span>オーサライズデータの自動保存

AUTO SAVE TITLE の位置に「\*」を移動し、[SET] ボタンを押します。

モニタ

| 4.MFDTA          |               |
|------------------|---------------|
| AUTO FINALIZE    | $0$ FF        |
| AUTO UNFINALIZE  | $0$ FF        |
| BUZZER KEY       | 0N            |
| BUZZER CAUTION   | ERROR/WARNING |
| *AUTO SAVE TITLE | [ON]          |
| AUTO FORMAT      | $0$ FF        |
| DVD FORMAT TYPF  | SD            |
| RFC AUTO STOP    | 0N            |
| AUTO NEWDIRCTRY  | 0N            |

#### LCD

![](_page_42_Picture_313.jpeg)

現在選択されている項目は [ ] で囲んで表示されます。 設定内容の変更は [▲]、[▼] ボタンで行います。ボ タンを押すごとに、

 $[ON] \rightleftarrows [OFF] \rightleftarrows [AUTHORIZE]$ 

と表示されます。

- ON :録画停止時に録画したデータのオーサライ ジングに必要なデータを自動的に保存します。 これによりオーサライジングしないで本体の 電源を切った場合でも、オーサライジングが 可能になります。可能な限りこちらに設定し て下さい。
- OFF: 録画停止時に録画したデータのオーサライジ ングに必要なデータを自動的に保存しません。 この設定にすることにより録画停止時間が短 縮されます。必ずオーサライジングを実行し てください。オーサライジングしないで電源 を切るとデータは復活されません。

AUTHORIZE:

録画停止時にオーサライジングまで自動的に 行います。この設定により、録画停止時に時 間がかかりますが、メニュー表示やメディア を取り外すときにオーサライジングしないこ とにより時間を短縮できます。

設定を行い [SET] ボタンを押すと、設定を終了します。

## メディア挿入時の自動フォーマット

AUTO FORMAT の位置に「\*」を移動し、[SET] ボ タンを押します。

モニタ

![](_page_42_Picture_314.jpeg)

LCD

4:AUTO FORMAT [OFF] SET UP 00/00/0000 00:00:00

現在選択されている項目は [ ] で囲んで表示されます。 設定内容の変更は [▲],[▼] ボタンで行います。ボタ ンを押すごとに、

 $[ON] \rightleftharpoons [OFF]$ 

と表示されます。

- ON :メディアに BD/DVD が設定されていて、何 も記録されていないメディア(新品、もしく はファイルが無い)が挿入されると、自動的 にフォーマットを開始します。
- OFF:メディアに BD/DVD が設定されていて、何 も記録されていないメディア(新品、もしく はファイルが無い)が挿入されても、自動的 にフォーマットを行いません。

設定を行い [SET] ボタンを押すと、設定を終了します。

注意

本機で識別できないフォーマットのメディアは、何 も記録されていないと判断してフォーマットする場 合があります。

PCなど、他の製品で大切なデータが書き込まれた メディアを挿入する可能性がある場合は、AUTO FORMAT を OFF にして使用してください。

## <span id="page-43-0"></span>DVD フォーマットの設定

DVD FORMAT TYPE の位置に「\*」を移動し、[SET] ボタンを押します。

#### モニタ

![](_page_43_Picture_279.jpeg)

LCD

![](_page_43_Picture_280.jpeg)

現在選択されている項目は [ ] で囲んで表示されます。 設定内容の変更は [▲]、[▼] ボタンで行います。ボ タンを押すごとに、

 $[SD] \rightleftharpoons [HD]$ 

と表示されます。

- SD :DVD 系メディアをフォーマットする際、コ ンポジットまたは S-Video を録画できる形式 でフォーマットを行います。
- HD :DVD 系メディアをフォーマットする際、 HDMI または DVI を録画できる形式でフォー マットを行います。

設定を行い [SET] ボタンを押すと、設定を終了します。

注意

HD 設定で DVD-RW をフォーマットする場合、時 間がかかります。

## 記録エラー検出時の録画停止設定

REC AUTO STOP の位置に「\*」を移動し、[SET] ボタンを押すと録画中に記録エラーを検出したときの 処理を設定します。

モニタ

![](_page_43_Picture_281.jpeg)

LCD

![](_page_43_Picture_282.jpeg)

現在選択されている項目は [ ] で囲んで表示されます。 設定内容の変更は [▲]、[▼] ボタンで行います。ボ タンを押すごとに、

 $[ON] \rightleftharpoons [OFF]$ 

- と表示されます。
- ON : 記録エラーを検出したとき、録画を停止す る。
- OFF : 記録エラーを検出したとき、メディアへの 録画は停止し、HDD へ録画は継続します。

設定を行い [SET] ボタンを押すと、設定を終了します。

● OFF で使用する場合、記録エラーが起きたら録画 を停止した後、新しいメディアをに交換し、バッ クアップを行ってください。([31 ページ「バッ](#page-30-0) [クアップの設定」](#page-30-0)) バックアップせずに、そのまま使用すると、バッ クアップデータが消失します。

## <span id="page-44-0"></span>NEW DIRECTORY 自動作成の設定

AUTO NEWDIRCTRY の位置に「\*」を移動し、[SET] ボタンを押します。

モニタ

| AUTO FINAL TZF<br>$0$ FF<br>AUTO UNFINALIZE<br>$0$ FF<br><b>BUZZER KEY</b><br>0N<br>BUZZER CAUTION<br>ERROR/WARNING<br>AUTO SAVE TITLE<br>0 <sub>N</sub><br>AUTO FORMAT<br>$0$ FF<br>DVD FORMAT TYPF<br>SD.<br>RFC AUTO STOP<br>0N<br>[ON]<br>*AUTO NEWDIRCTRY | 4.MEDIA |  |
|----------------------------------------------------------------------------------------------------|---------|--|
|                                                                                                    |         |  |
|                                                                                                    |         |  |
|                                                                                                    |         |  |
|                                                                                                    |         |  |
|                                                                                                    |         |  |
|                                                                                                    |         |  |
|                                                                                                    |         |  |
|                                                                                                    |         |  |
|                                                                                                    |         |  |

LCD

4:AUTO NEWDIRCTRY [ON] SET UP 00/00/0000 00:00:00

現在選択されている項目は [ ] で囲んで表示されます。 設定内容の変更は [▲]、[▼] ボタンで行います。ボ タンを押すごとに、

 $[ON] \rightleftarrows [OFF]$ 

と表示されます。

USB メモリーで録画するとき、録画開始時に既存の ディレクトリーに追記するか、新しいディレクトリー に記録するかを選択します。

ON : 録画開始時に新しいディレクトリーに記録 します。

OFF : 既存のディレクトリーに追記します。

設定を行い [SET] ボタンを押すと、設定を終了します。

● USB メモリーの容量が一杯になるまで録画する場 合は ON に設定してください。

![](_page_44_Picture_15.jpeg)

# <span id="page-45-0"></span>設定画面【5.REMOTE】

## リモート端子の選択

REMOTE の位置に「\*」を移動し、[SET] ボタンを 押します。

#### モニタ

![](_page_45_Picture_196.jpeg)

LCD

5:REMOTE [REMOTE2] SET UP 00/00/0000 00:00:00

現在選択されている項目は [ ] で囲んで表示されます。 設定内容の変更は [▲]、[▼] ボタンで行います。ボ タンを押すごとに、  $[REMOTE1] \rightleftarrows [REMOTE2]$ と表示されます。 REMOTE1: RS-232C 端子の設定になります。

REMOTE2: USB-B 端子の設定になります。 設定を行い [SET] ボタンを押すと、設定を終了します。

## ボーレートの設定

## BAUD RATE の位置に「\*」を移動し、[SET] ボタ ンを押します。

REMOTE で選択した端子のボーレートの設定になり ます。

モニタ

![](_page_45_Picture_197.jpeg)

LCD

5:BAUD RATE [19200] SET UP 00/00/0000 00:00:00

現在選択されている項目は [ ] で囲んで表示されます。 設定内容の変更は [▲]、[▼] ボタンで行います。ボ タンを押すごとに、

 $[4800] \rightleftharpoons [9600] \rightleftharpoons [19200] \rightleftharpoons$  $[38400] \rightleftharpoons [57600] \rightleftharpoons [115200]$ と表示されます。 設定を行い [SET] ボタンを押すと、設定を終了します。

# 設定画面【5.REMOTE】

## 外部接点入力端子機能の設定

EXTERNAL SWITCH の位置に「\*」を移動し、[SET] ボタンを押します。

#### モニタ

![](_page_46_Picture_291.jpeg)

#### LCD

5:EXTERNAL SWITCH [LOW EDGE] SET UP 00/00/0000 00:00:00

現在選択されている項目は [ ] で囲んで表示されます。 設定内容の変更は [▲]、[▼] ボタンで行います。ボ タンを押すごとに、

 $ICOWEDGE$   $\rightleftharpoons$   $HIGH EDGE$   $\rightleftharpoons$   $ICOW$  ACTIVET と表示されます。

- L 側のみ以下のようになります。
- LOW EDGE : オルタネイトでREC= REC PAUSE になります。
- HIGH EDGE : オルタネイトでREC⇒REC PAUSE になります。
- LOW ACTIVE:LOW レベルの間 REC、HIGH レベ ルになったら REC PAUSE になり ます。

設定を行い [SET] ボタンを押すと、設定を終了します。

## 注意

R 側は常に LOW EDGE 固定となります。 録画中:チャプター作成とインデックス作成(REC ボタンと同じ処理)になります。 再生中:インデックス作成になります。

## モニタに表示するアイコンの設定

OSD ICON の位置に「\*」を移動し、[SET] ボタン を押します。

モニタ

![](_page_46_Picture_292.jpeg)

#### LCD

5:OSD ICON [SHORT] SET UP 00/00/0000 00:00:00

現在選択されている項目は [ ] で囲んで表示されます。 設定内容の変更は [▲]、[▼] ボタンで行います。ボ タンを押すごとに、  $ISHORTI \rightleftharpoons$  [OFF] と表示されます。 SHORT : モードが切り替わるたびに ICON を約3 秒表示しその後非表示になります。 OFF : ICON を表示しません。

設定を行い [SET] ボタンを押すと、設定を終了します。

- p OSD (On Screen Display) 入力画像に、装置 (UR-50BD) の内部で文字や絵 を合成してモニタに表示する機能です。
- OSD ICON の表示位置は画面右下です。
- [SHORT] を選択しても、 "REAL PREVIE"の設 定を [ON] にしていると ICON は表示されません。

# 設定画面【5.REMOTE】

## 日付表示形式の設定

DATE FORMAT の位置に「\*」を移動し、[SET] ボ タンを押します。

#### モニタ

![](_page_47_Picture_217.jpeg)

## タイムゾーンの設定

TIME ZONE の位置に「\*」を移動し、[SET] ボタン を押します。

モニタ

![](_page_47_Picture_218.jpeg)

LCD

5:TIME ZONE [UTC+08] SET UP 00/00/0000 00:00:00

LCD

5:DATE FORMAT [MM/DD/YYYY] SET UP 00/00/0000 00:00:00

現在選択されている項目は [ ] で囲んで表示されます。 設定内容の変更は [▲]、[▼] ボタンで行います。ボ タンを押すごとに、  $[DD/MM/YYYY]$   $\rightleftharpoons$   $[MM/DD/YYYY]$  $\rightleftharpoons$  [YYYY/MM/DD] DD : 日 MM : 月 YYYY : 年(西暦)

と表示されます。

設定を行い [SET] ボタンを押すと、設定を終了します。

現在選択されている項目は [ ] で囲んで表示されます。 設定内容の変更は [▲]、[▼] ボタンで行います。ボ タンを押すごとに、  $[UTC+14] \rightleftarrows$   $[UTC+13] \cdots$   $[UTC+01] \rightleftarrows$   $[UTC]$  $\rightleftharpoons$  [UTC-01]…[UTC-11] $\rightleftharpoons$  [UTC-12] と表示されます。 本機が使用される地域のタイムゾーンに合わせて設 定してください。

## <span id="page-48-0"></span>状態表示

![](_page_48_Picture_170.jpeg)

# エラーメッセージ一覧

## モード表示

![](_page_49_Picture_172.jpeg)

## エラー/ワーニング表示

![](_page_50_Picture_178.jpeg)

●出荷時設定は、エラー/ワーニング表示と同時にブザーが鳴ります。ブザー音は STOP ボタンを押すと停止します。 (ブザーの設定は [42 ページを](#page-41-0)参照してください)

## 記録中の警告表示

![](_page_51_Picture_92.jpeg)

●出荷時設定は、警告表示と同時にブザーが鳴ります。ブザー音は STOP ボタンを押すと停止します。(ブザーの設 定は [42 ページを](#page-41-0)参照してください)

## <span id="page-52-0"></span>点検のすすめ

毎日の使用前に点検を行ってください。故障の早期発 見に役立ち、トラブルを未然に防ぎます。

## 点検項目

- 電源コードは正しく接続されていますか?
- アース線は正しく接続されていますか?
- 各種コネクターは正しく接続されていますか?

装置の機能保持、安全性の向上のために定期的に点検 を受けることをおすすめします。定期点検を含む各種 の保守点検・保守契約などについては、最寄の弊社営 業所または弊社サービス部門にご相談ください。

## 本体のクリーニング

安全のため、電源プラグをコンセントから抜いて行っ てください。

- トップカバーやパネル面が汚れた場合は、薄めた中 性洗剤を少し含ませた柔らかい布で拭いたあと、固 く絞った布で水拭きしてください。化学ぞうきんや ベンジン、シンナーなどで拭かないでください。表 面を傷める原因となります。
- エアゾールクリーナは使わないで下さい。装置内部 に埃等が入る可能性があります。
- ゴムやビニール製品を長時間触れさせると、キャビ ネットを痛めることがありますので避けてください。

## 故障かなと思ったら

つぎのような場合には修理をご依頼になる前に、もう 一度チェックしてください。

#### 電源が入らない

→電源コードの接続を確認してください。(コンセン トから抜けていないか、コンセントに正しく接続さ れているか)

AC アダプタのと接続を確認してください。

#### 電源は入るが画像が何も出ない

→本体リアパネルのコネクターが抜けていないか、使 用しているケーブルが断線していないかを確認して ください。 入力が正しく選択されているかご確認ください。

## 保証について

- ●本装置の保証期間は、購入日から 1 年間です。
- ●次のような場合には、保証期間中であっても有償修 理となりますのであらかじめご了承ください。
	- (1) 誤使用による故障、又は損傷
	- (2) 弊社、又は弊社の指定のサービスマン以外によ る改造、及び修理による故障、又は損傷
	- (3) 納品後の落下、輸送などによる故障、又は損傷
	- (4) 火災、地震、水害、落雷、その他天災地変によ る故障、又は損傷
	- (5) 電源、設備環境条件などの、本製品の使用条件 を逸脱した外部要因による故障、又は損傷
	- (6) 弊社、及び弊社指定の代理店以外から購入され た場合の故障、又は損傷
- 証期間終了後のアフターサービスについては、有償 にてお受け致しますので最寄の弊社営業所または ティアック修理センターにご相談ください。
- ●本装置を運用した結果、及びデータに基づく二次的 な損害につきましては、弊社は責任を負いかねます のでご了承ください
- ●本装置で録画されたデータの、誤操作や突発的な事 故などによる消去につきましては責任を負いかねま すのでご了承ください
- ●ここに記載されております製品に関する情報、諸デー タは、あくまで一例を示すものであり、これらに関 します第三者の知的財産権、およびその他の権利に 対して、権利侵害がないことの保証をしめすもので はございません。従いまして、上記第三者の知的財 産権の侵害の責任、又は、これらの製品の使用によ り発生する責任につきましては、弊社はその責を負 いかねますのでご了承ください。

## 廃棄するときは

本製品ならびに付属品、消耗品等を廃棄する際は、そ れぞれの国、地域、自治体の規制に従って廃棄してく ださい。

#### <span id="page-53-0"></span>一般仕様 録画メディア

内蔵 :2.5inch HDD リムーバブル :DVD-R、DVD-R(DL)、DVD-RW、 DVD+R、DVD+R(DL)、DVD+RW、 BD-R(SL、DL)、BD-RE(SL,DL)、 USB メモリー

動作姿勢 :水平

#### 電源

AC アダプタ 入力 :100 - 240V AC, 2A 50/60Hz 出力:+15V DC, 4A 60W

#### 動作環境

温度: 5 ~ 40℃ 湿度: 5 ~ 80%RH( 非結露 ) 最大湿球温度 29℃ 気圧: 750 ~ 1040hPa

#### 保存環境

![](_page_53_Picture_432.jpeg)

#### 輸送環境

- 温度: -30 ~ 60℃ 湿度: 5 ~ 90%RH( 非結露 ) 最大湿球温度 29℃ 気圧:  $600 \sim 1040$ hPa
- 外形寸法 :214W x 117H x 290D(mm) [ 突起物除く ] 質量 :約 4 kg

## 規格

![](_page_53_Picture_433.jpeg)

## 医療機器仕様

電撃に対する保護の分類 : クラス 1 機器

- 水の有害な侵入に対する保護 : 通常
- 空気・可燃性麻酔ガス又は酸素 / 亜酸化窒素・可燃 性麻酔ガスの中での使用の安全に対する分類 : 空気・可燃性麻酔ガス又は酸素 / 亜酸化窒素・可 燃性麻酔ガスの中での使用に適さない機器。

動作モード : 連続稼働機器

## 映像/音声 入力信号

![](_page_53_Picture_434.jpeg)

#### 高解像度映像 HDMI

DVI-D

#### 音声

RCA -8dBs 10kΩ 以上 不平衡 HDMI 映像入力端子と共用

## 映像/音声 出力信号

NTSC/PAL BNC 1Vp-p 75Ω 終端 S-VIDEO 1Vp-p 75Ω 終端 輝度信号 NTSC : 0.273Vp-p 75Ω 端端 色信号 PAL : 0.3Vp-p 75Ω 終端 色信号

## 高解像度映像

HDMI DVI-D

## 音声

RCA -8dBs 1kΩ 不平衡 HDMI 映像出力端子と共用

録画フォーマット NTSC/PAL MPEG-2 PS DVD-Video 形式 入出力解像度 Full D1 720 x 480 (NTSC) 720 x 576 (PAL) 録画解像度 Full D1 720 x 480 (NTSC) 720 x 576 (PAL) 高解像度 MPEG-2TS BDAV 形式 H.264 BDAV 形式 ( 設定画面で切替 ) 入出力解像度 SVGA 800 x 600(60Hz) 960 x 720(60Hz) XGA 1024 x 768(60Hz) 録画解像度 720P 1280 x 720 ●入力映像信号のフレームレートによらず 60fps で録画します。 入出力解像度 Quad-VGA 1280 x 960(60Hz) SXGA 1280 x 1024(60Hz) WSXGA+ 1680 x 1050(60Hz) 1080i 1920 x 1080 1080p 1920 x 1080 録画解像度 1080i 1920 x 1080 ●入力信号のフレームレートによらず 29.97fps で録画します 高解像度で録画した画像を再生する場合は、録画し たときと同じタイミングの入力映像信号がある場合 に、入力映像信号に同期して録画したときと同じ解 像度で再生画像を出力します。入力映像信号がない 場合は録画解像度に応じて 720p または 1080i の

音声フォーマット

NTSC/PAL Dolby Digital RCA アナログ

フォーマットで再生画像を出力します。

- 高解像度 Dolby Digital RCA アナログまたは HDMI ( 設定画面で切替ます )
- サンプリング周波数 48KHz
- 量子化 16bit

## 録画メディア

- USB メモリー NTSC/PAL 入力 DVD-Video 形式 高解像度入力 BDAV 形式 最大メディア容量 50GB (BDAV 形式のディレ クトリサイズ ) 8.5GB (DVD-Video 形式の ディレクトリサイズ ) 最小メディア容量 2GB 光ディスク NTSC/PAL 入力 DVD-R、DVD-RW DVD-Video 形式 DVD+R、DVD+RW DVD-Video 形式
	- 高解像度入力 BD-R、BD-RE BDAV 形式 最大メディア容量 50GB

## メディアフォーマット

タイトル 最大 99/Media チャプター 最大 99/Title インデックス 最大 99/Title

## 内蔵HDD

データ容量 最大 100GB データパーティション 2 パーティション (50GB x 2)

- USB メモリーまたは BD/DVD メディアへの録画時 に HDD を経由し録画することで HDD をバッファ として使用します。
- 録画操作時はユーザには HDD の存在を意識させず に USB メモリーまたは BD/DVD メディアへダイレ クト録画しているように作動します。
- USB メモリーまたは BD/DVD メディアへの書き込 みバッファとしてひとつのパーティションを使用し、 録画先の USB メモリーまたは BD/DVD メディアが 交換されるか、変更されるともうひとつのパーティ ションのデータを全消去してから書き込みバッファ として使用します。
- HDD に残るデータは、メディアへの再書き込みが可 能です。
- ●HDD からの再生は出来ません。

# <span id="page-55-0"></span>付録A コネクターピン配列

## NTSC S-VIDEO INPUT/OUTPUT

![](_page_55_Picture_312.jpeg)

## HDMI INPUT/OUTPUT

![](_page_55_Picture_313.jpeg)

## DVI-D INPUT/OUTPUT

![](_page_55_Picture_314.jpeg)

## RS-232C

![](_page_55_Picture_315.jpeg)

● TXD、RXD、RTS、CTS、DTR、DSRの入出力仕 様は、EIA RS-2332Cに準拠しています。

# 付録B DCケーブル抜け止め金具の取り付け

<span id="page-56-0"></span>![](_page_56_Picture_1.jpeg)

DC ケーブルの抜け防止のために、付属の金具を以下の 手順で取り付けてください。

- 1.DC ケーブルの DC プラグ付近にゴムブッシュを装 着し ( 図 A)、その DC ケーブルを抜け止め金具に取 り付けてください。( 図 B)
- ●抜け止め金具に DC ケーブルがスムーズに取り付 くよう、ゴムブッシュの切れ目を金具の外側に向け、 ゴムブッシュの溝が抜け止め金具の切り口に沿うよ うに押し込んでください。
- DC ケーブルを抜け止め金具に取り付けた後で、丸く なるようにゴムブッシュの形を整えてください。
- 2.本体背面の DC IN 15V ジャックの右隣にあるネジ をはずします。( 図 C)

注意

外したネジは、抜け止め金具の取り付けに使用しま すので、紛失しないよう注意してください。

- 3.DC ケーブルを装着した抜け止め金具を本体に取り 付けてください。( 図 D)
- ●最初に DC ケーブルの DC プラグを DC IN 15V ジャックに確実に差し込んだ後、外したネジで抜け 止め金具を固定してください。

![](_page_56_Picture_11.jpeg)

ネジを締め付ける際に、締め過ぎてネジを壊さない ように注意してください。

<span id="page-57-0"></span>本製品には、以下の GNU General Public License( 以 下 「GPL」とします ) または GNU Lesser General Public License( 以下「LGPL」とします ) の適用を受 けるソフトウエアが含まれております。

#### MontaVista Linux

お客様は添付の GPL/LGPL の条件に従いこれらのソフ トウエアのソースコードの入手、改変、再配布の権利が あることをお知らせいたします。

パッケージリスト Linux-kernel.tar.gz libc.so librt.so

## GPL

 GNU GENERAL PUBLIC LICENSE Version 2, June 1991

 Copyright (C) 1989, 1991 Free Software Foundation, Inc., 51 Franklin Street, Fifth Floor, Boston, MA 02110-1301 USA Everyone is permitted to copy and distribute verbatim copies of this license document, but changing it is not allowed.

#### Preamble

 The licenses for most software are designed to take away your freedom to share and change it. By contrast, the GNU General Public License is intended to guarantee your freedom to share and change free software--to make sure the software is free for all its users. This General Public License applies to most of the Free Software Foundation's software and to any other program whose authors commit to using it. (Some other Free Software Foundation software is covered by the GNU Lesser General Public License instead.) You can apply it to your programs, too.

 When we speak of free software, we are referring to freedom, not price. Our General Public Licenses are designed to make sure that you have the freedom to distribute copies of free software (and charge for this service if you wish), that you receive source code or can get it if you want it, that you can change the software or use pieces of it in new free programs; and that you know you can do these things.

 To protect your rights, we need to make restrictions that forbid anyone to deny you these rights or to ask you to surrender the rights. These restrictions translate to certain responsibilities for you if you distribute copies of the software, or if you modify it.

 For example, if you distr bute copies of such a program, whether gratis or for a fee, you must give the recipients all the rights that you have. You must make sure that they, too, receive or can get the source code. And you must show them these terms so they know their rights.

 We protect your rights with two steps: (1) copyright the software, and (2) offer you this license which gives you legal permission to copy, distribute and/or modify the software.

 Also, for each author's protection and ours, we want to make certain that everyone understands that there is no warranty for this free software. If the software is modified by someone else and passed on, we want its recipients to know that what they have is not the original, so that any problems introduced by others will not reflect on the original authors' reputations.

 Finally, any free program is threatened constantly by software patents. We wish to avoid the danger that redistributors of a free program will individually obtain patent licenses, in effect making the program proprietary. To prevent this, we have made it clear that any patent must be licensed for everyone's free use or not licensed at all.

 The precise terms and conditions for copying, distribution and modification follow.

 GNU GENERAL PUBLIC LICENSE TERMS AND CONDITIONS FOR COPYING, DISTRIBUTION AND MODIFICATION

 0. This License applies to any program or other work which contains a notice placed by the copyright holder saying it may be distributed under the terms of this General Public License. The "Program", below, refers to any such program or work, and a "work based on the Program" means either the Program or any derivative work under copyright law: that is to say, a work containing the Program or a portion of it, either verbatim or with modifications and/or translated into anothe language. (Hereinafter, translation is included without limitation in the term "modification".) Each licensee is addressed as "you".

Activities other than copying, distribution and modification are not covered by this License; they are outside its scope. The act of running the Program is not restricted, and the output from the Program is covered only if its contents constitute a work based on the Program (independent of having been made by running the Program). Whether that is true depends on what the Program does.

 1. You may copy and distribute verbatim copies of the Program's source code as you receive it, in any medium, provided that you conspicuously and appropriately publish on each copy an appropriate copyright notice and disclaimer of warranty; keep intact all the notices that refer to this License and to the absence of any warranty; and give any other recipients of the Program a copy of this License along with the Program.

You may charge a fee for the physical act of transferring a copy, and you may at your option offer warranty protection in exchange for a fee.

 2. You may modify your copy or copies of the Program or any portion of it, thus forming a work based on the Program, and copy and distribute such modifications or work under the terms of Section 1 above, provided that you also meet all of these conditions:

 a) You must cause the modified files to carry prominent notices stating that you changed the files and the date of any change.

 b) You must cause any work that you distr bute or publish, that in whole or in part contains or is derived from the Program or any part thereof, to be licensed as a whole at no charge to all third parties under the terms of this License.

 c) If the modified program normally reads commands interactively when run, you must cause it, when started running for such interactive use in the most ordinary way, to print or display an announcement including an appropriate copyright notice and a notice that there is no warranty (or else, saying that you provide a warranty) and that users may redistribute the program under these conditions, and telling the user how to view a copy of this License. (Exception: if the Program itself is interactive but does not normally print such an announcement, your work based on the Program is not required to print an announcement.)

These requirements apply to the modified work as a whole. If identifiable sections of that work are not derived from the Program,

libdl.so libpthread.so

ソースコードの入手をご希望されるお客様は、以下の URL にアクセスの上、登録フォームからご要求ください。 http://www.teac.co.jp/support/opensource/ index.html

なお、ソースコードの内容等についてのご質問はお答え できませんので、あらかじめご了承ください。 以 下、GNU GENERAL PUBLIC LICENSE、GNU LESSER GENERAL PUBLIC LICENSE の原文を記載 します。

> and can be reasonably considered independent and separate works in themselves, then this License, and its terms, do not apply to those sections when you distribute them as separate works. But when you distribute the same sections as part of a whole which is a work based on the Program, the distribution of the whole must be on the terms of this License, whose permissions for other licensees extend to the entire whole, and thus to each and every part regardless of who wrote it.

Thus, it is not the intent of this section to claim rights or contest your rights to work written entirely by you; rather, the intent is to exercise the right to control the distribution of derivative or collective works based on the Program.

In addition, mere aggregation of another work not based on the Program with the Program (or with a work based on the Program) on a volume of a storage or distribution medium does not bring the other work under the scope of this License.

 3. You may copy and distribute the Program (or a work based on it, under Section 2) in object code or executable form under the terms of Sections 1 and 2 above provided that you also do one of the following:

 a) Accompany it with the complete corresponding machine-readable source code, which must be distributed under the terms of Sections 1 and 2 above on a medium customarily used for software interchange; or,

b) Accompany it with a written offer, valid for at least three years, to give any third party, for a charge no more than your cost of physically performing source distribution, a complete machine-readable copy of the corresponding source code, to be distributed under the terms of Sections 1 and 2 above on a medium customarily used for software interchange; or,

 c) Accompany it with the information you received as to the offer to distribute corresponding source code. (This alternative is allowed only for noncommercial distribution and only if you received the program in object code or executable form with such an offer, in accord with Subsection b above.)

The source code for a work means the preferred form of the work for making modifications to it. For an executable work, complete source code means all the source code for all modules it contains, plus any associated interface definition files, plus the scripts used to control compilation and installation of the executable. However, as a special exception, the source code distributed need not include anything that is normally distributed (in either source or binary form) with the major components (compiler, kernel, and so on) of the operating system on which the executable runs, unless that component itself accompanies the executable.

If distribution of executable or object code is made by offering access to copy from a designated place, then offering equivalent access to copy the source code from the same place counts as distribution of the source code, even though third parties are not compelled to copy the source along with the object code.

 4. You may not copy, modify, sublicense, or distribute the Program except as expressly provided under this License. Any attempt otherwise to copy, modify, sublicense or distribute the Program is void, and will automatically terminate your rights under this License.

However, parties who have received copies, or rights, from you under this License will not have their licenses terminated so long as such parties remain in full compliance.

 5. You are not required to accept this License, since you have not signed it. However, nothing else grants you permission to modify or distribute the Program or its derivative works. These actions are prohibited by law if you do not accept this License. Therefore, by modifying or distributing the Program (or any work based on the Program), you indicate your acceptance of this License to do so, and all its terms and conditions for copying, distributing or modifying the Program or works based on it.

 6. Each time you redistribute the Program (or any work based on the Program), the recipient automatically receives a license from the original licensor to copy, distribute or modify the Program subject to these terms and conditions. You may not impose any further restrictions on the recipients' exercise of the rights granted herein. You are not responsible for enforcing compliance by third parties to this License.

 7. If, as a consequence of a court judgment or allegation of patent infringement or for any other reason (not limited to patent issues), conditions are imposed on you (whether by court order, agree otherwise) that contradict the conditions of this License, they do not excuse you from the conditions of this License. If you cannot distribute so as to satisfy simultaneously your obligations under this License and any other pertinent obligations, then as a consequence you may not distribute the Program at all. For example, if a patent license would not permit royalty-free redistribution of the Program by all those who receive copies directly or indirectly through you, then the only way you could satisfy both it and this License would be to refrain entirely from distribution of the Program.

If any portion of this section is held invalid or unenforceable under any particular circumstance, the balance of the section is intended to apply and the section as a whole is intended to apply in other circumstances.

It is not the purpose of this section to induce you to infringe any patents or other property right claims or to contest validity of any such claims; this section has the sole purpose of protecting the integrity of the free software distribution system, which is implemented by public license practices. Many people have made generous contributions to the wide range of software distributed through that system in reliance on consistent application of that system; it is up to the author/donor to decide if he or she is willing to distribute software through any other system and a licensee cannot impose that choice.

This section is intended to make thoroughly clear what is believed to be a consequence of the rest of this License.

 8. If the distribution and/or use of the Program is restricted in certain countries either by patents or by copyrighted interfaces, the original copyright holder who places the Program under this License may add an explicit geographical distribution limitation excluding those countries, so that distribution is permitted only in or among countries not thus excluded. In such case, this License incorporates the limitation as if written in the body of this License.

 9. The Free Software Foundation may publish revised and/or new versions of the General Public License from time to time. Such new versions w ll be sim lar in spirit to the present version, but may differ in detail to address new problems or concerns.

Each version is given a distinguishing version number. If the Program specifies a version number of this License which applies to it and "any later version", you have the option of following the terms and conditions either of that version or of any later version published by the Free Software Foundation. If the Program does not specify a version number of this License, you may choose any version ever published by the Free Software Foundation.

 10. If you wish to incorporate parts of the Program into other free programs whose distribution conditions are different, write to the author to ask for permission. For software which is copyrighted by the Free Software Foundation, write to the Free Software Foundation; we sometimes make exceptions for this. Our decision will be guided by the two goals of preserving the free status of all derivatives of our free software and of promoting the sharing and reuse of software generally.

 11. BECAUSE THE PROGRAM IS LICENSED FREE OF CHARGE, THERE IS NO WARRANTY FOR THE PROGRAM, TO THE EXTENT PERMITTED BY APPLICABLE LAW. EXCEPT WHEN OTHERWISE STATED IN WRITING THE COPYRIGHT HOLDERS AND/OR OTHER PARTIES PROVIDE THE PROGRAM "AS IS" WITHOUT WARRANTY OF ANY KIND, EITHER EXPRESSED OR IMPLIED, INCLUDING, BUT NOT LIMITED TO, THE IMPLIED WARRANTIES OF MERCHANTABILITY AND FITNESS FOR A PARTICULAR PURPOSE. THE ENTIRE RISK AS TO THE QUALITY AND PERFORMANCE OF THE PROGRAM IS WITH YOU. SHOULD THE PROGRAM PROVE DEFECTIVE, YOU ASSUME THE COST OF ALL NECESSARY SERVICING, REPAIR OR CORRECTION.

 12. IN NO EVENT UNLESS REQUIRED BY APPLICABLE LAW OR AGREED TO IN WRITING WILL ANY COPYRIGHT HOLDER, OR ANY OTHER PARTY WHO MAY MODIFY AND/OR REDISTRIBUTE THE PROGRAM AS PERMITTED ABOVE, BE LIABLE TO YOU FOR DAMAGES, INCLUDING ANY GENERAL, SPECIAL, INCIDENTAL OR CONSEQUENTIAL DAMAGES ARISING OUT OF THE USE OR INABILITY TO USE THE PROGRAM (INCLUDING BUT NOT LIMITED TO LOSS OF DATA OR DATA BEING RENDERED INACCURATE OR LOSSES SUSTAINED BY YOU OR THIRD PARTIES OR A FAILURE OF THE PROGRAM TO OPERATE WITH ANY OTHER PROGRAMS), EVEN IF SUCH HOLDER OR OTHER PARTY HAS BEEN ADVISED OF THE POSSIBILITY OF SUCH DAMAGES.

END OF TERMS AND CONDITIONS

How to Apply These Terms to Your New Programs

If you develop a new program, and you want it to be of the greatest possible use to the public, the best way to achieve this is to make it free software which everyone can redistribute and change under these terms.

 To do so, attach the following notices to the program. It is safest to attach them to the start of each source file to most effectively convey the exclusion of warranty; and each file should have at least the "copyright" line and a pointer to where the full notice is found.

 $\le$ one line to give the program's name and a brief idea of what it does. $>$ Copyright (C) <year> <name of author>

 This program is free software; you can redistribute it and/or modify it under the terms of the GNU General Public License as published by the Free Software Foundation; either version 2 of the License, or (at your option) any later version.

 This program is distributed in the hope that it will be useful, but WITHOUT ANY WARRANTY; without even the implied warranty of MERCHANTABILITY or FITNESS FOR A PARTICULAR PURPOSE. See the GNU General Public License for more details.

 You should have received a copy of the GNU General Public License along with this program; if not, write to the Free Software Foundation, Inc., 51 Franklin Street, Fifth Floor, Boston, MA 02110-1301 USA.

Also add information on how to contact you by electronic and paper mail.

If the program is interactive, make it output a short notice like this when it starts in an interactive mode:

 Gnomovision version 69, Copyright (C) year name of author Gnomovision comes with ABSOLUTELY NO WARRANTY; for details type `show w'. This is free software, and you are welcome to redistribute it under certain conditions; type `show c' for details.

The hypothetical commands `show w' and `show c' should show the appropriate parts of the General Public License. Of course, the commands you use may be called something other than `show w' and `show c'; they could even be mouse-clicks or menu items--whatever suits your program.

You should also get your employer (if you work as a programmer) or your school, if any, to sign a "copyright disclaimer" for the program, if necessary. Here is a sample; alter the names:

 Yoyodyne, Inc., hereby disclaims all copyright interest in the program `Gnomovision' (which makes passes at compilers) written by James Hacker.

<signature of Ty Coon>, 1 April 1989 Ty Coon, President of Vice

This General Public License does not permit incorporating your program into proprietary programs. If your program is a subroutine library, you may consider it more useful to permit linking proprietary applications with the library. If this is what you want to do, use the GNU Lesser General Public License instead of this License.

## LGPL

 GNU LESSER GENERAL PUBLIC LICENSE Version 2.1, February 1999

 Copyright (C) 1991, 1999 Free Software Foundation, Inc. 51 Franklin Street, Fifth Floor, Boston, MA 02110-1301 USA Everyone is permitted to copy and distribute verbatim copies of this license document, but changing it is not allowed.

[This is the first released version of the Lesser GPL. It also counts as the successor of the GNU Library Public License, version 2, hence the version number 2.1.1

Preamble

 The licenses for most software are designed to take away your freedom to share and change it. By contrast, the GNU General Public Licenses are intended to guarantee your freedom to share and change free software--to make sure the software is free for all its users.

 This license, the Lesser General Public License, applies to some specially designated software packages--typically libraries--of the Free Software Foundation and other authors who decide to use it. You can use it too, but we suggest you first think carefully about whether this license or the ordinary General Public License is the better strategy to use in any particular case, based on the explanations below.

 When we speak of free software, we are referring to freedom of use, not price. Our General Public Licenses are designed to make sure that you have the freedom to distribute copies of free software (and charge for this service if you wish); that you receive source code or can get it if you want it; that you can change the software and use pieces of it in new free programs; and that you are informed that you can do these things.

 To protect your rights, we need to make restrictions that forbid distributors to deny you these rights or to ask you to surrender these rights. These restrictions translate to certain responsib lities for you if you distribute copies of the library or if you modify it.

 For example, if you distribute copies of the library, whether gratis or for a fee, you must give the recipients all the rights that we gave you. You must make sure that they, too, receive or can get the source code. If you link other code with the library, you must provide complete object files to the recipients, so that they can relink them with the library after making changes to the library and recompiling it. And you must show them these terms so they know their rights.

We protect your rights with a two-step method: (1) we convright the library, and (2) we offer you this license, which gives you legal permission to copy, distribute and/or modify the library.

 To protect each distributor, we want to make it very clear that there is no warranty for the free library. Also, if the library is modified by someone else and passed on, the recipients should know that what they have is not the original version, so that the original author's reputation will not be affected by problems that might be introduced by others.

 Finally, software patents pose a constant threat to the existence of any free program. We wish to make sure that a company cannot effectively restrict the users of a free program by obtaining a restrictive license from a patent holder. Therefore, we insist that any patent license obtained for a version of the library must be consistent with the full freedom of use specified in this license.

 Most GNU software, including some libraries, is covered by the ordinary GNU General Public License. This license, the GNU Lesser General Public License, applies to certain designated libraries, and is quite different from the ordinary General Public License. We use this license for certain libraries in order to permit linking those libraries into non-free programs.

 When a program is linked with a library, whether statically or using a shared library, the combination of the two is legally speaking a combined work, a derivative of the original library. The ordinary General Public License therefore permits such linking only if the entire combination fits its criteria of freedom. The Lesser General Public License permits more lax criteria for linking other code with

#### the library.

 We call this license the "Lesser" General Public License because it does Less to protect the user's freedom than the ordinary General Public License. It also provides other free software developers Less of an advantage over competing non-free programs. These disadvantages are the reason we use the ordinary General Public License for many libraries. However, the Lesser license provides advantages in certain special circumstances.

 For example, on rare occasions, there may be a special need to encourage the widest possible use of a certain library, so that it becomes a de-facto standard. To achieve this, non-free programs must be wed to use the library. A more frequent case is that a free library does the same job as widely used non-free libraries. In this case, there is little to gain by limiting the free library to free software only, so we use the Lesser General Public License.

 In other cases, permission to use a particular library in non-free programs enables a greater number of people to use a large body of free software. For example, permission to use the GNU C Library in non-free programs enables many more people to use the whole GNU operating system, as well as its variant, the GNU/Linux operating system.

 Although the Lesser General Public License is Less protective of the users' freedom, it does ensure that the user of a program that is linked with the Library has the freedom and the wherewithal to run that program using a modified version of the Library.

 The precise terms and conditions for copying, distribution and modification follow. Pay close attention to the difference between a "work based on the library" and a "work that uses the library". The former contains code derived from the library, whereas the latter must be combined with the library in order to run.

 GNU LESSER GENERAL PUBLIC LICENSE TERMS AND CONDITIONS FOR COPYING, DISTRIBUTION AND MODIFICATION

 0. This License Agreement applies to any software library or other program which contains a notice placed by the copyright holder or other authorized party saying it may be distributed under the terms of this Lesser General Public License (also called "this License"). Each licensee is addressed as "you".

 A "library" means a collection of software functions and/or data prepared so as to be conveniently linked with application programs (which use some of those functions and data) to form executables.

 The "Library", below, refers to any such software library or work which has been distributed under these terms. A "work based on the Library" means either the Library or any derivative work under copyright law: that is to say, a work containing the Library or a portion of it, either verbatim or with modifications and/or translated straightforwardly into another language. (Hereinafter, translation is included without limitation in the term "modification".)

 "Source code" for a work means the preferred form of the work for making modifications to it. For a library, complete source code means all the source code for all modules it contains, plus any associated interface definition files, plus the scripts used to control compilation and installation of the library.

 Activities other than copying, distribution and modification are not covered by this License; they are outside its scope. The act of running a program using the Library is not restricted, and output from such a program is covered only if its contents constitute a work based on the Library (independent of the use of the Library in a tool for writing it). Whether that is true depends on what the Library does and what the program that uses the Library does.

 1. You may copy and distribute verbatim copies of the Library's complete source code as you receive it, in any medium, provided that you conspicuously and appropriately publish on each copy an appropriate copyright notice and disclaimer of warranty; keep intact all the notices that refer to this License and to the absence of any warranty; and distribute a copy of this License along with the Library.

 You may charge a fee for the physical act of transferring a copy, and you may at your option offer warranty protection in exchange for a fee.

 2. You may modify your copy or copies of the Library or any portion of it, thus forming a work based on the Library, and copy and distribute such modifications or work under the terms of Section 1 above, provided that you also meet all of these conditions:

a) The modified work must itself be a software library.

 b) You must cause the files modified to carry prominent notices stating that you changed the files and the date of any change.

 c) You must cause the whole of the work to be licensed at no charge to all third parties under the terms of this License.

 d) If a facility in the modified Library refers to a function or a table of data to be supplied by an application program that uses the facility, other than as an argument passed when the facility is invoked, then you must make a good faith effort to ensure that, in the event an application does not supply such function or table, the facility still operates, and performs whatever part of its purpose remains meaningful.

 (For example, a function in a l brary to compute square roots has a purpose that is entirely well-defined independent of the application. Therefore, Subsection 2d requires that any application-supplied function or table used by this function must be optional: if the application does not supply it, the square root function must still compute square roots.)

These requirements apply to the modified work as a whole. If identifiable sections of that work are not derived from the Library, and can be reasonably considered independent and separate works in themselves, then this License, and its terms, do not apply to those sections when you distribute them as separate works. But when you distribute the same sections as part of a whole which is a work based on the Library, the distribution of the whole must be on the terms of this License, whose permissions for other licensees extend to the entire whole, and thus to each and every part regardless of who wrote it.

Thus, it is not the intent of this section to claim rights or contest your rights to work written entirely by you; rather, the intent is to exercise the right to control the distr bution of derivative or collective works based on the Library.

In addition, mere aggregation of another work not based on the Library with the Library (or with a work based on the Library) on a volume of a storage or distribution medium does not bring the other work under the scope of this License.

 3. You may opt to apply the terms of the ordinary GNU General Public License instead of this License to a given copy of the Library. To do this, you must alter all the notices that refer to this License, so that they refer to the ordinary GNU General Public License, version 2, instead of to this License. (If a newer version than version 2 of the ordinary GNU General Public License has appeared, then you can specify that version instead if you wish.) Do not make any other change in these notices.

 Once this change is made in a given copy, it is irreversible for that copy, so the ordinary GNU General Public License applies to all subsequent copies and derivative works made from that copy.

 This option is useful when you wish to copy part of the code of the Library into a program that is not a library.

 4. You may copy and distribute the Library (or a portion or derivative of it, under Section 2) in object code or executable form under the terms of Sections 1 and 2 above provided that you accompany it with the complete corresponding machine-readable source code, which must be distributed under the terms of Sections 1 and 2 above on a medium customarily used for software interchange.

 If distribution of object code is made by offering access to copy from a designated place, then offering equivalent access to copy the source code from the same place satisfies the requirement to distribute the source code, even though third parties are not compelled to copy the source along with the object code.

 5. A program that contains no derivative of any portion of the Library, but is designed to work with the Library by being compiled or linked with it, is called a "work that uses the Library". Such a work, in isolation, is not a derivative work of the Library, and therefore falls outside the scope of this License.

 However, linking a "work that uses the Library" with the Library creates an executable that is a derivative of the Library (because it contains portions of the Library), rather than a "work that uses the library". The executable is therefore covered by this License. Section 6 states terms for distribution of such executables.

 When a "work that uses the Library" uses material from a header file that is part of the Library, the object code for the work may be a derivative work of the Library even though the source code is not. Whether this is true is especially significant if the work can be linked without the Library, or if the work is itself a library. The threshold for this to be true is not precisely defined by law.

 If such an object file uses only numerical parameters, data structure layouts and accessors, and small macros and small inline functions (ten lines or less in length), then the use of the object file is unrestricted, regardless of whether it is legally a derivative ork. (Executables containing this object code plus portions of the Library will still fall under Section 6.)

 Otherwise, if the work is a derivative of the Library, you may distribute the object code for the work under the terms of Section 6. Any executables containing that work also fall under Section 6, whether or not they are linked directly with the Library itself.

 6. As an exception to the Sections above, you may also combine or link a "work that uses the Library" with the Library to produce a work containing portions of the Library, and distribute that work under terms of your choice, provided that the terms permit modification of the work for the customer's own use and reverse engineering for debugging such modifications.

 You must give prominent notice with each copy of the work that the Library is used in it and that the Library and its use are covered by this License. You must supply a copy of this License. If the work during execution displays copyright notices, you must include the copyright notice for the Library among them, as well as a reference directing the user to the copy of this License. Also, you must do one of these things:

 a) Accompany the work with the complete corresponding machine-readable source code for the Library including whatever changes were used in the work (which must be distributed under Sections 1 and 2 above); and, if the work is an executable linked with the Library, with the complete machine-readable "work that uses the Library", as object code and/or source code, so that the user can modify the Library and then relink to produce a modified executable containing the modified Library. (It is understood that the user who changes the contents of definitions files in the Library will not necessarily be able to recompile the application to use the modified definitions.)

 b) Use a suitable shared library mechanism for linking with the Library. A suitable mechanism is one that (1) uses at run time a copy of the l brary already present on the user's computer system, rather than copying library functions into the executable, and (2) will operate properly with a modified version of the library, if the user installs one, as long as the modified version is interface-compatible with the version that the work was made with.

c) Accompany the work with a written offer, valid for at least three years, to give the same user the materials specified in Subsection 6a, above, for a charge no more than the cost of performing this distribution.

 d) If distribution of the work is made by offering access to copy from a designated place, offer equivalent access to copy the above specified materials from the same place.

 e) Verify that the user has already received a copy of these materials or that you have already sent this user a copy.

 For an executable, the required form of the "work that uses the Library" must include any data and utility programs needed for reproducing the executable from it. However, as a special exception, the materials to be distributed need not include anything that is normally distributed (in either source or binary form) with the major components (compiler, kernel, and so on) of the operating system on which the executable runs, unless that component itself accompanies the executable.

It may happen that this requirement contradicts the license

restrictions of other proprietary libraries that do not normally accompany the operating system. Such a contradiction means you cannot use both them and the L brary together in an executable that you distribute.

 7. You may place library fac lities that are a work based on the Library side-by-side in a single library together with other l brary facilities not covered by this License, and distribute such a combined library, provided that the separate distribution of the work based on the Library and of the other library facilities is otherwise permitted, and provided that you do these two things:

 a) Accompany the combined library with a copy of the same work based on the Library, uncombined with any other library facilities. This must be distributed under the terms of the Sections above.

 b) Give prominent notice with the combined library of the fact that part of it is a work based on the Library, and explaining where to find the accompanying uncombined form of the same work.

 8. You may not copy, modify, sublicense, link with, or distribute the Library except as expressly provided under this License. Any attempt otherwise to copy, modify, sublicense, link with, or distribute the Library is void, and will automatically terminate your rights under this License. However, parties who have received copies, or rights, from you under this License will not have their licenses terminated so long as such parties remain in full compliance.

 9. You are not required to accept this License, since you have not signed it. However, nothing else grants you permission to modify or distribute the Library or its derivative works. These actions are prohibited by law if you do not accept this License. Therefore, by modifying or distributing the Library (or any work based on the Library), you indicate your acceptance of this License to do so, and all its terms and conditions for copying, distributing or modifying the Library or works based on it.

 10. Each time you redistribute the Library (or any work based on the Library), the recipient automatically receives a license from the original licensor to copy, distribute, link with or modify the Library subject to these terms and conditions. You may not impose any further restrictions on the recipients' exercise of the rights granted herein. You are not responsible for enforcing compliance by third parties with this License.

 11. If, as a consequence of a court judgment or allegation of patent infringement or for any other reason (not limited to patent issues), conditions are imposed on you (whether by court order, agreement or otherwise) that contradict the conditions of this License, they do not excuse you from the conditions of this License. If you cannot distribute so as to satisfy simultaneously your obligations under this License and any other pertinent obligations, then as a consequence you may not distribute the Library at all. For example, if a patent license would not permit royalty-free redistribution of the Library by all those who receive copies directly or indirectly through you, then the only way you could satisfy both it and this License would be to refrain entirely from distribution of the Library.

If any portion of this section is held invalid or unenforceable under any particular circumstance, the balance of the section is intended to apply, and the section as a whole is intended to apply in other circumstances.

It is not the purpose of this section to induce you to infringe any patents or other property right claims or to contest validity of any such claims; this section has the sole purpose of protecting the integrity of the free software distr bution system which is implemented by public license practices. Many people have made rous contributions to the wide range of software distributed through that system in reliance on consistent application of that system; it is up to the author/donor to decide if he or she is willing to distribute software through any other system and a licensee cannot impose that choice.

This section is intended to make thoroughly clear what is believed to be a consequence of the rest of this License.

 12. If the distribution and/or use of the Library is restricted in certain countries either by patents or by copyrighted interfaces, the original copyright holder who places the Library under this License may add an explicit geographical distribution limitation excluding those countries, so that distribution is permitted only in or among countries not thus excluded. In such case, this License incorporates the limitation as if

#### written in the body of this License.

 13. The Free Software Foundation may publish revised and/or new versions of the Lesser General Public License from time to time. Such new versions will be similar in spirit to the present version, but may differ in detail to address new problems or concerns.

Each version is given a distinguishing version number. If the Library specifies a version number of this License which applies to it and "any later version", you have the option of following the terms and conditions either of that version or of any later version published by the Free Software Foundation. If the Library does not specify a license version number, you may choose any version ever published by the Free Software Foundation.

 14. If you wish to incorporate parts of the Library into other free programs whose distribution conditions are incompatible with these, write to the author to ask for permission. For software which is copyrighted by the Free Software Foundation, write to the Free Software Foundation; we sometimes make exceptions for this. Our decision will be guided by the two goals of preserving the free status of all derivatives of our free software and of promoting the sharing and reuse of software generally.

#### NO WARRANTY

 15. BECAUSE THE LIBRARY IS LICENSED FREE OF CHARGE, THERE IS NO WARRANTY FOR THE LIBRARY, TO THE EXTENT PERMITTED BY APPLICABLE LAW. EXCEPT WHEN OTHERWISE STATED IN WRITING THE COPYRIGHT HOLDERS AND/OR OTHER PARTIES PROVIDE THE LIBRARY "AS IS" WITHOUT WARRANTY OF ANY KIND, EITHER EXPRESSED OR IMPLIED, INCLUDING, BUT NOT LIMITED TO, THE IMPLIED WARRANTIES OF MERCHANTABILITY AND FITNESS FOR A PARTICULAR PURPOSE. THE ENTIRE RISK AS TO THE QUALITY AND PERFORMANCE OF THE LIBRARY IS WITH YOU. SHOULD THE LIBRARY PROVE DEFECTIVE, YOU ASSUME THE COST OF ALL NECESSARY SERVICING, REPAIR OR CORRECTION.

 16. IN NO EVENT UNLESS REQUIRED BY APPLICABLE LAW OR AGREED TO IN WRITING WILL ANY COPYRIGHT HOLDER, OR ANY OTHER PARTY WHO MAY MODIFY AND/OR REDISTRIBUTE THE LIBRARY AS PERMITTED ABOVE, BE LIABLE TO YOU FOR DAMAGES, INCLUDING ANY GENERAL, SPECIAL, INCIDENTAL OR CONSEQUENTIAL DAMAGES ARISING OUT OF THE USE OR INABILITY TO USE THE LIBRARY (INCLUDING BUT NOT LIMITED TO LOSS OF DATA OR DATA BEING RENDERED INACCURATE OR LOSSES SUSTAINED BY YOU OR THIRD PARTIES OR A FAILURE OF THE LIBRARY TO OPERATE WITH ANY OTHER SOFTWARE), EVEN IF SUCH HOLDER OR OTHER PARTY HAS BEEN ADVISED OF THE POSSIBILITY OF SUCH DAMAGES.

END OF TERMS AND CONDITIONS

#### How to Apply These Terms to Your New Libraries

If you develop a new library, and you want it to be of the greatest possible use to the public, we recommend making it free software that everyone can redistribute and change. You can do so by permitting redistribution under these terms (or, alternatively, under the terms of the ordinary General Public License).

 To apply these terms, attach the following notices to the library. It is safest to attach them to the start of each source file to most effectively convey the exclusion of warranty; and each file should have at least the "copyright" line and a pointer to where the full notice is found.

<one line to give the library's name and a brief idea of what it does.> Copyright (C) <year> <name of author>

 This library is free software; you can redistribute it and/or modify it under the terms of the GNU Lesser General Public License as published by the Free Software Foundation; either version 2.1 of the License, or (at your option) any later version.

 This library is distributed in the hope that it will be useful, but WITHOUT ANY WARRANTY; without even the implied warranty of MERCHANTABILITY or FITNESS FOR A PARTICULAR PURPOSE. See the GNU Lesser General Public License for more details.

 You should have received a copy of the GNU Lesser General Public License along with this library; if not, write to the Free Software Foundation, Inc., 51 Franklin Street, Fifth Floor, Boston, MA 02110-1301 USA

Also add information on how to contact you by electronic and paper mail.

You should also get your employer (if you work as a programmer) or your school, if any, to sign a "copyright disclaimer" for the library, if

#### necessary. Here is a sample; alter the names:

 Yoyodyne, Inc., hereby disclaims all copyright interest in the library `Frob' (a library for tweaking knobs) written by James Random Hacker.

 <signature of Ty Coon>, 1 April 1990 Ty Coon, President of Vice

That's all there is to it!.

# <span id="page-61-0"></span>FreeTypeに関するお知らせ

The FreeType Project LICENSE

#### ---------------------------- 2006-Jan-27

 Copyright 1996-2002, 2006 by David Turner, Robert Wilhelm, and Werner Lemberg

#### Introduction

============

 The FreeType Project is distributed in several archive packages; some of them may contain, in addition to the FreeType font engine, various tools and contributions which rely on, or relate to, the FreeType Project.

 This license applies to all f les found in such packages, and which do not fall under their own explicit license. The license affects thus the FreeType font engine, the test programs, documentation and makefiles, at the very least.

 This license was inspired by the BSD, Artistic, and IJG (Independent JPEG Group) licenses, which all encourage inclusion and use of free software in commercial and freeware products alike. As a consequence, its main points are that:

 o We don't promise that this software works. However, we will be interested in any kind of bug reports. (`as is' distribution)

 o You can use this software for whatever you want, in parts or full form, without having to pay us. (`royalty-free' usage)

 o You may not pretend that you wrote this software. If you use it, or only parts of it, in a program, you must acknowledge somewhere in your documentation that you have used the FreeType code. (`credits')

 We specifically permit and encourage the inclusion of this software, with or without modifications, in commercial products. We disclaim all warranties covering The FreeType Project and assume no liability related to The FreeType Project.

 Finally, many people asked us for a preferred form for a credit/disclaimer to use in compliance with this license. We thus encourage you to use the following text:

 """ Portions of this software are copyright © <year> The FreeType Project (www.freetype.org). All rights reserved. """

 Please replace <year> with the value from the FreeType version you actually use.

Legal Terms ===========

0. Definitions --------------

 Throughout this license, the terms `package', `FreeType Project', and `FreeType archive' refer to the set of files originally distributed by the authors (David Turner, Robert Wilhelm, and Werner Lemberg) as the `FreeType Project', be they named as alpha, beta or final release.

 `You' refers to the licensee, or person using the project, where `using' is a generic term including compiling the project's source code as well as linking it to form a `program' or `executable'. This program is referred to as `a program using the FreeType engine'.

 This license applies to all f les distributed in the original FreeType Project, including all source code, binaries and documentation, unless otherwise stated in the file in its original, unmodified form as distributed in the original archive. If you are unsure whether or not a particular file is covered by this license, you must contact us to verify this.

 The FreeType Project is copyright (C) 1996-2000 by David Turner, Robert Wilhelm, and Werner Lemberg. All rights reserved except as specified below.

1. No Warranty --------------

 THE FREETYPE PROJECT IS PROVIDED `AS IS' WITHOUT WARRANTY OF ANY KIND, EITHER EXPRESS OR IMPLIED, INCLUDING, BUT NOT LIMITED TO, WARRANTIES OF MERCHANTABILITY AND FITNESS FOR A PARTICULAR PURPOSE. IN NO EVENT WILL ANY OF THE AUTHORS OR COPYRIGHT HOLDERS BE LIABLE FOR ANY DAMAGES CAUSED BY THE USE OR THE INABILITY TO USE, OF THE FREETYPE PROJECT.

#### 2. Redistribution -----------------

 This license grants a worldwide, royalty-free, perpetual and irrevocable right and license to use, execute, perform, compile, display, copy, create derivative works of, distribute and sublicense the FreeType Project (in both source and object code forms) and derivative works thereof for any purpose; and to authorize others to exercise some or all of the rights granted herein, subject to the following conditions:

 o Redistribution of source code must retain this license file (`FTL.TXT ) unaltered; any additions, deletions or changes to the original files must be clearly indicated in accompanying documentation. The copyright notices of the unaltered, original files must be preserved in all copies of source f les.

 o Redistribution in binary form must provide a disclaimer that states that the software is based in part of the work of the FreeType Team, in the distribution documentation. We also encourage you to put an URL to the FreeType web page in your documentation, though this isn't mandatory.

 These conditions apply to any software derived from or based on the FreeType Project, not just the unmodified files. If you use our work, you must acknowledge us. However, no fee need be paid to us.

#### 3. Advertising --------------

 Neither the FreeType authors and contributors nor you shall use the name of the other for commercial, advertising, or promotional purposes without specific prior written permissi

We suggest, but do not require, that you use one or, more of the following phrases to refer to this software in your documentation or advertising materials: `FreeType Project', `FreeType Engine', `FreeType library', or `FreeType Distribution'.

As you have not signed this license, you are not required to accept it. However, as the FreeType Project is copyrighted material, only this license, or another one contracted with the authors, grants you the right to use, distribute, and modify it. Therefore, by using, distributing, or modifying the FreeType Project, you indicate that you understand and accept all the terms of this license.

#### 4. Contacts -----------

There are two mailing lists related to FreeType:

#### o freetype@nongnu.org

 Discusses general use and applications of FreeType, as well as future and wanted additions to the library and distribution. If you are looking for support, start in this list if you haven't found anything to help you in the documentation.

#### o freetype-devel@nongnu.org

 Discusses bugs, as well as engine internals, design issues, specific licenses, porting, etc.

#### Our home page can be found at

http://www.freetype.org

--- end of FTL.TXT

# libjpegに関するお知らせ

<span id="page-62-0"></span>LEGAL ISSUES ============

#### In plain English:

- 1. We don't promise that this software works. (But if you find any bugs, please let us know!)
- 2. You can use this software for whatever you want. You don't have to pay us.
- 3. You may not pretend that you wrote this software. If you use it in a
- program, you must acknowledge somewhere in your documentation that you've used the IJG code.

#### In legalese:

The authors make NO WARRANTY or representation, either express or implied, with respect to this software, its quality, accuracy, merchantability, or fitness for a particular purpose. This software is provided "AS IS", and you, its user, assume the entire risk as to its quality and accuracy.

This software is copyright (C) 1991-1998, Thomas G. Lane. All Rights Reserved except as specified below.

Permission is hereby granted to use, copy, modify, and distribute this software (or portions thereof) for any purpose, without fee, subject to these conditions:

(1) If any part of the source code for this software is distributed, then this README file must be included, with this copyright and no-warranty notice unaltered; and any additions, deletions, or changes to the original files must be clearly indicated in accompanying documentation. (2) If only executable code is distributed, then the accompanying documentation must state that "this software is based in part on the work of the Independent JPEG Group".

(3) Permission for use of this software is granted only if the user accepts full responsibility for any undesirable consequences; the authors accept NO LIABILITY for damages of any kind.

These conditions apply to any software derived from or based on the IJG code, not just to the unmodified library. If you use our work, you ought to acknowledge us.

Permission is NOT granted for the use of any IJG author's name or company name in advertising or publicity relating to this software or products derived from it. This software may be referred to only as "the Independent JPEG Group's software".

We specifically permit and encourage the use of this software as the basis of commercial products, provided that all warranty or liability claims are assumed by the product vendor.

ansi2knr.c is included in this distribution by permission of L. Peter Deutsch, sole proprietor of its copyright holder, Aladdin Enterprises of Menlo Park, CA. ansi2knr.c is NOT covered by the above copyright and conditions, but instead by the usual distribution terms of the Free Software Foundation; principally, that you must include source code if you redistribute it. (See the file ansi2knr.c for full details.) However, since ansi2knr.c is not needed as part of any program generated from the IJG code, this does not limit you more than the foregoing paragraphs do.

The Unix configuration script "configure" was produced with GNU Autoconf. It is copyright by the Free Software Foundation but is freely distributable. The same holds for its supporting scripts (config.guess, config.sub, ltconfig, ltmain.sh). Another support script, install-sh, is copyright by M.I.T. but is also freely distributable.

It appears that the arithmetic coding option of the JPEG spec is covered by patents owned by IBM, AT&T, and Mitsubishi. Hence arithmetic coding cannot legally be used without obtaining one or more licenses. For this reason, support for arithmetic coding has been removed from the free JPEG software. (Since arithmetic coding provides only a marginal gain over the unpatented Huffman mode, it is unlikely that very many implementations will support it.) So far as we are aware, there are no patent restrictions on the remaining code.

The IJG distribution formerly included code to read and write GIF files. To avoid entanglement with the Unisys LZW patent, GIF reading support has been removed altogether, and the GIF writer has been simplified to produce "uncompressed GIFs". This technique does not use the LZW algorithm; the resulting GIF files are larger than usual, but are readable by all standard GIF decoders.

#### We are required to state that

"The Graphics Interchange Format(c) is the Copyright property of

 CompuServe Incorporated. GIF(sm) is a Service Mark property of CompuServe Incorporated."

# 保 証 書

![](_page_63_Picture_339.jpeg)

#### 無料修理規定

- 1.取扱説明書、本体貼付ラベルなどの注意書に従った 正常な使用状態で保証期間内に故障が発生した場合 には、弊社サービス部門が無料修理いたします。
- 2.保証期間内に故障して無料修理を受ける場合は、本 書をご提示の上、弊社サービス部門またはお買い上 げの販売店に修理をご依頼ください。商品を送付し ていただく場合の送付方法については、事前に弊社 サービス部門にお問い合わせください。
- 3.ご転居等でお買い上げの販売店に修理をご依頼にな れない場合は、弊社サービス部門にご連絡ください。
- 4.次の場合には保証期間内でも有料修理となります。
	- (1) ご使用上の誤りおよび不当な修理や改造による 故障および損傷
	- (2) お買上げ後の輸送・移動・落下などによる故障 および損傷
	- (3) 火災、地震、水害、落雷、その他の天災地変、 公害や異常電圧による故障および損傷
	- (4) 接続している他の機器に起因する故障および損 傷
	- (5) 特に苛酷な条件下において使用された場合の故 障および損傷
	- (6) メンテナンス
	- (7) 本書の提示がない場合

## この保証書は、本書記載内容で無料修理を行うことを お約束するものです。お買上げの日から左記期間中に 故障が発生した場合は、本書をご提示の上、取扱説明 書に記載の弊社サービス部門またはお買上げの販売店 に修理をご依頼ください。

![](_page_63_Picture_340.jpeg)

- (8) 本書にお買上げ年月日、お客様名、販売店名 ( 印 ) の記入のない場合、あるいは字句を書き替 えられた場合
- 5.本書は日本国内においてのみ有効です。 This warranty is valid only in Japan.
- 6.本書は再発行いたしませんので、紛失しないよう大切 に保管してください。

![](_page_63_Picture_341.jpeg)

## ティアック株式会社

〒206-8530 東京都多摩市落合1-47

#### この製品に関するお問い合わせは 情報機器事業部 情報機器営業部 MV営業課

までご連絡ください。

お問い合わせ受付時間は、 土・日・祝日・弊社休業日を除く 9:30〜12:00/13:00〜17:00です。

#### MV 営業課

〒 206-8530 東京都多摩市落合 1-47 電話 :042-356-9160 FAX:042-356-9185

## 故障・修理や保守についてのお問い合わせは MTS株式会社 情報サービス部

までご連絡ください。

お問い合わせ受付時間は、 土・日・祝日・弊社休業日を除く 9:30〜17:00です。

部門にお問い合わせください。

## MTS 株式会社 情報サービス部 〒 358-0026 埼玉県入間市小谷田 858

電話 :04-2901-1037 FAX:04-2901-1036

●住所や電話番号は、予告なく変更する場合があります。あらかじめご了承ください。